### $\mathbf{d}$  and  $\mathbf{d}$ **CISCO**

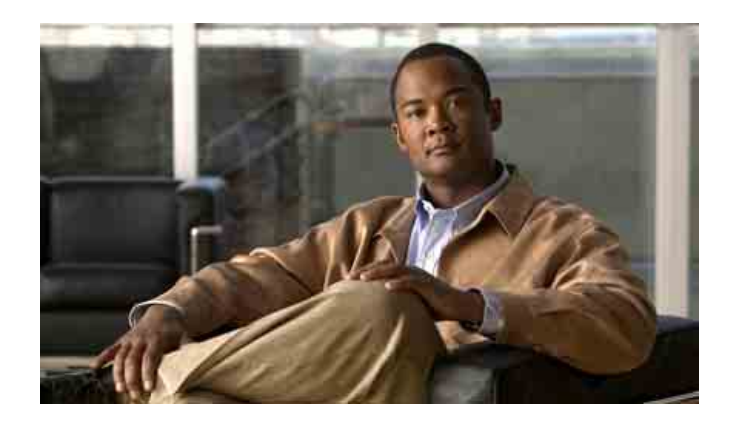

## **دليل هاتف Conference IP Unified Cisco Cisco Unified → Station 7937G Communications Manager 6.0**

**ًا الترخيص والضمان متضمن**

**المقر الرئيسي في الأمريكتين** Cisco Systems, Inc. 170 West Tasman Drive San Jose, CA 95134-1706 USA http://www.cisco.com الهاتف: 526-4000 408 +1  $+1800553 - NETS(6387)$ الفاكس: 527-0883 408 +1

## **مهام الهاتف العادية**

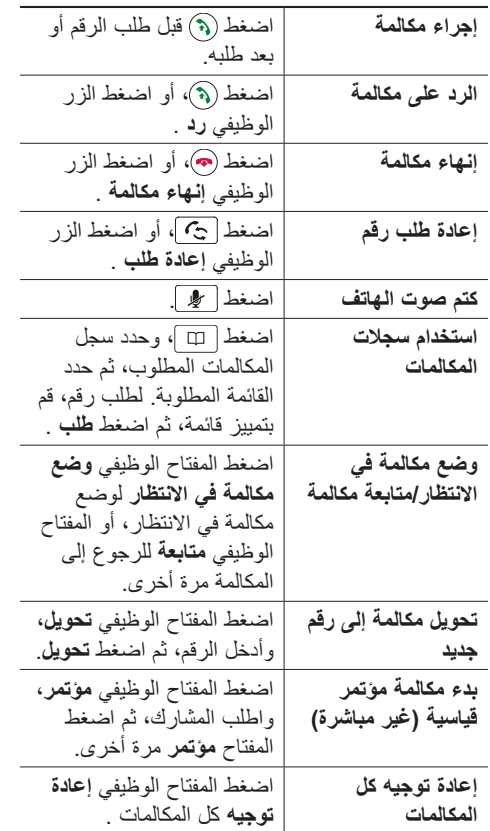

#### altalia **CISCO**

Cisco, Cisco Systems, the Cisco logo, and the Cisco Systems logo are registered trademarks or trademarks of Cisco Systems, Inc. and/or its affiliates in the United States and certain other countries. All other trademarks mentioned in this document or Website are the property of their respective owners. The use<br>of the word partner does not imply a partnership relationship between Cisco and any other company. (0705R)

© 2007 Cisco Systems, Inc. All rights reserved.

### $\mathbf{d}$  and  $\mathbf{d}$ **CISCO**

**المرجع السريع**

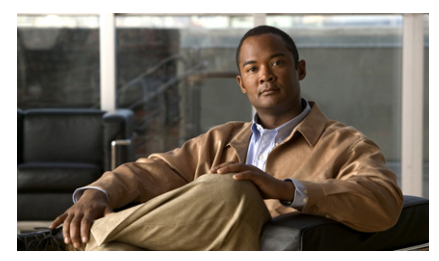

**Cisco Unified IP Conference Station G7937 لبرنامج Cisco Communications Unified 6.0 Manager**

> تعريفات الأزرار الوظيفية رموز شاشة الهاتف رموز الأزرار مهام الهاتف العادية

**تعريفات الأزرار الوظيفية**

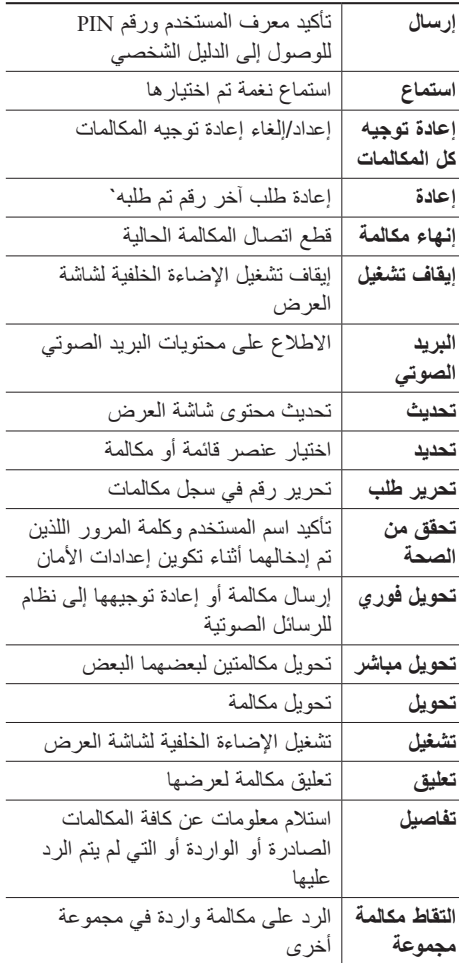

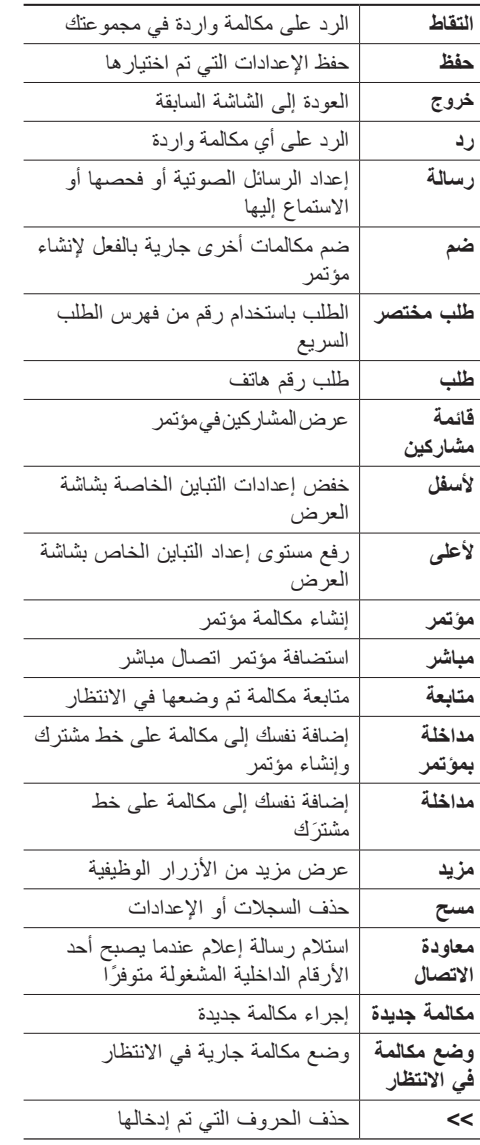

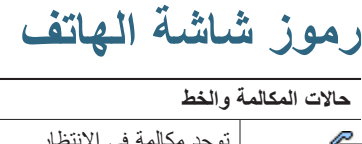

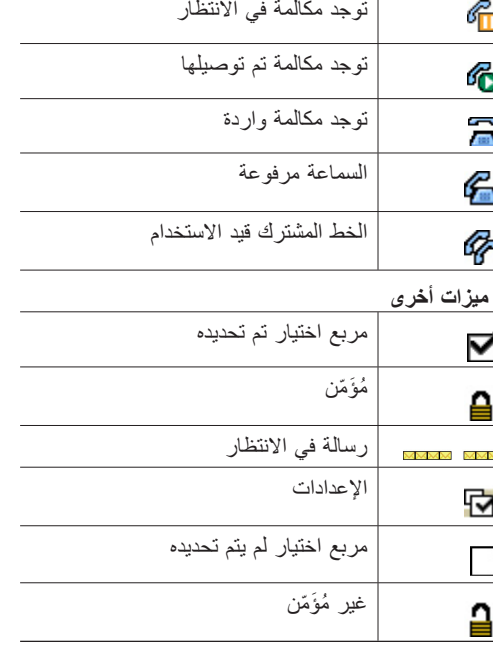

**رموز الأزرار**

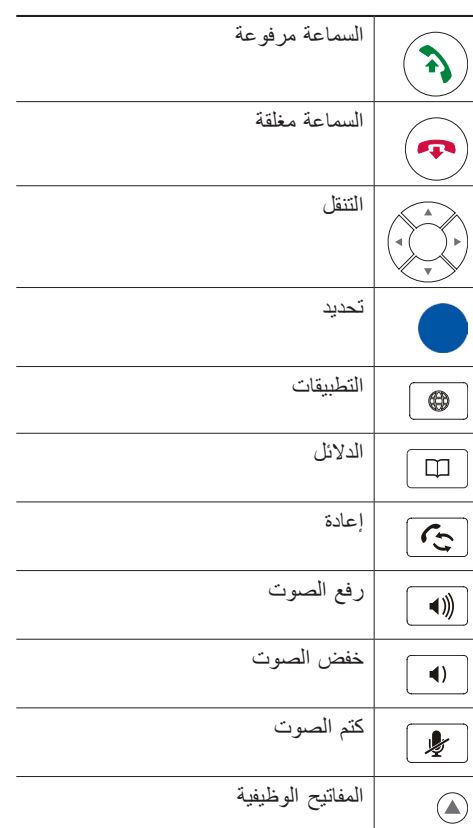

## **المحتويات**

**بدء [الاستخدام](#page-8-0)**  العثور على [معلومات](#page-9-0) إضافية [معلومات](#page-9-0) الأمان والأداء نظرة عامة عن أمان منتج [Cisco](#page-10-0) ميزات [الوصول](#page-10-0) **توصيل مركز [المؤتمرات](#page-11-0)**  توصيل مركز [المؤتمرات](#page-11-0) بالشبكة أداة دعم [الهواتف](#page-14-0) المسجلة ً تلقائيا **نظرة عامة على مركز [المؤتمرات](#page-15-0)**  التعرف على الأزرار [والأجهزة](#page-15-0) التعرف على الخطوط مقابل [المكالمات](#page-18-0) التعرف على رموز الخطوط [والمكالمات](#page-18-0) التعرف على ميزات شاشة [العرض](#page-19-0) اختيار [عناصر](#page-20-0) القوائم تنظيف شاشة العرض [وصيانتها](#page-20-0) التعرف على قوائم وأزرار [الميزات](#page-20-0) التعرف على توفر [الميزات](#page-21-0) **المعالجة الأساسية [للمكالمات](#page-22-0)**  إجراء مكالمة — [الخيارات](#page-22-0) الأساسية إجراء مكالمة — [الخيارات](#page-23-0) الإضافية الرد على [مكالمة](#page-24-0) إنهاء [مكالمة](#page-24-0) استخدام وضع المكالمة في الانتظار [والمتابعة](#page-24-0) استخدام كتم [الصوت](#page-25-0) التبديل بين [مكالمات](#page-25-0) متعددة عرض [مكالمات](#page-25-0) متعددة

تحويل [المكالمات](#page-26-0) إعادة توجيه كل [المكالمات](#page-26-0) إلى رقم آخر إعادة توجيه [المكالمات](#page-27-0) إجراء [مكالمات](#page-27-0) مؤتمر التعرف على أنواع [مكالمات](#page-27-0) المؤتمر بدء مؤتمر قياسي [والانضمام](#page-28-0) إليه بدء مكالمة مؤتمر مباشر أو [الانضمام](#page-29-0) إليها

**المعالجة المتقدمة [للمكالمات](#page-30-0)** 

الطلب [السريع](#page-30-0) التقاط مكالمة ُمعاد توجيهها بمركز [المؤتمرات](#page-31-0) َّقة [واستردادها](#page-32-0) تخزين المكالمات المعل [استخدام](#page-32-0) خط مشترك التعرف على الخطوط [المشتركة](#page-32-0) إضافة نفسك إلى مكالمة خط [مشترك](#page-33-0) منع [الآخرين](#page-34-0) من عرض مكالمة خط مشترك أو المداخلة فيها تتبع [المكالمات](#page-34-0) المشبوهة استخدام ميزة [استضافة](#page-35-0) برقم داخلي لـ **<sup>28</sup>** Cisco [استخدام](#page-35-0) الرد التلقائي

> **تغيير إعدادات مركز [المؤتمرات](#page-36-0)**  تخصيص نغمات الرنين [ومؤشرات](#page-36-0) الرسائل تخصيص شاشة عرض مركز [المؤتمرات](#page-37-0)

**استخدام سجلات ودلائل [المكالمات](#page-38-0)**  استخدام سجلات [المكالمات](#page-38-0) [الطلب](#page-39-0) من الدليل استخدام الدليل المشترك بمركز [المؤتمرات](#page-39-0) استخدام الدليل الشخصي بمركز [المؤتمرات](#page-40-0)

**الوصول إلى الرسائل [الصوتية](#page-43-0)** 

**استخدام صفحات ويب "خيارات [المستخدم](#page-44-0)"**  الوصول إلى صفحات ويب خيارات [المستخدم](#page-44-0) تهيئة الميزات [والخدمات](#page-44-0) على الويب استخدام الدليل [الشخصي](#page-45-0) على الويب استخدام دفتر العناوين [الشخصي](#page-45-0) على الويب تهيئة الطلب [السريع](#page-46-0) على الويب استخدام أداة مزامنة دفتر [العناوين](#page-47-0) إعداد الطلب [السريع](#page-47-0) على الويب إعداد خدمات مركز [المؤتمرات](#page-48-0) على الويب التحكم في إعدادات [المستخدم](#page-50-0) على الويب التحكم في [إعدادات](#page-51-0) الخط على الويب استخدام [WebDialer Cisco](#page-53-0)

**التعرف على خيارات التهيئة [الإضافية](#page-55-0)** 

**استكشاف أخطاء مركز [المؤتمرات](#page-57-0) وإصلاحها**  عرض بيانات إدارة مركز [المؤتمرات](#page-58-0) [استخدام](#page-58-0) أداة إعداد تقارير الجودة

**شروط ضمان Cisco المحدود لمدة عام [للأجهزة](#page-59-0)** 

**[الفهرس](#page-62-0)** 

## **بدء الاستخدام**

## **استخدام هذا الدليل**

<span id="page-8-0"></span>يقدم لك هذا الدليل نظرة عامة عن السمات المتوفرة في مركز المؤتمرات Cisco Unified IP Conference Station 7937G. يمكنك قراءته بالكامل للتعرف بشكل دقيق على إمكانات مركز المؤتمرات الخاص بك أو يمكنك الرجوع إلى الجدول التالي للتعرف على الأقسام شائعة الاستخدام.

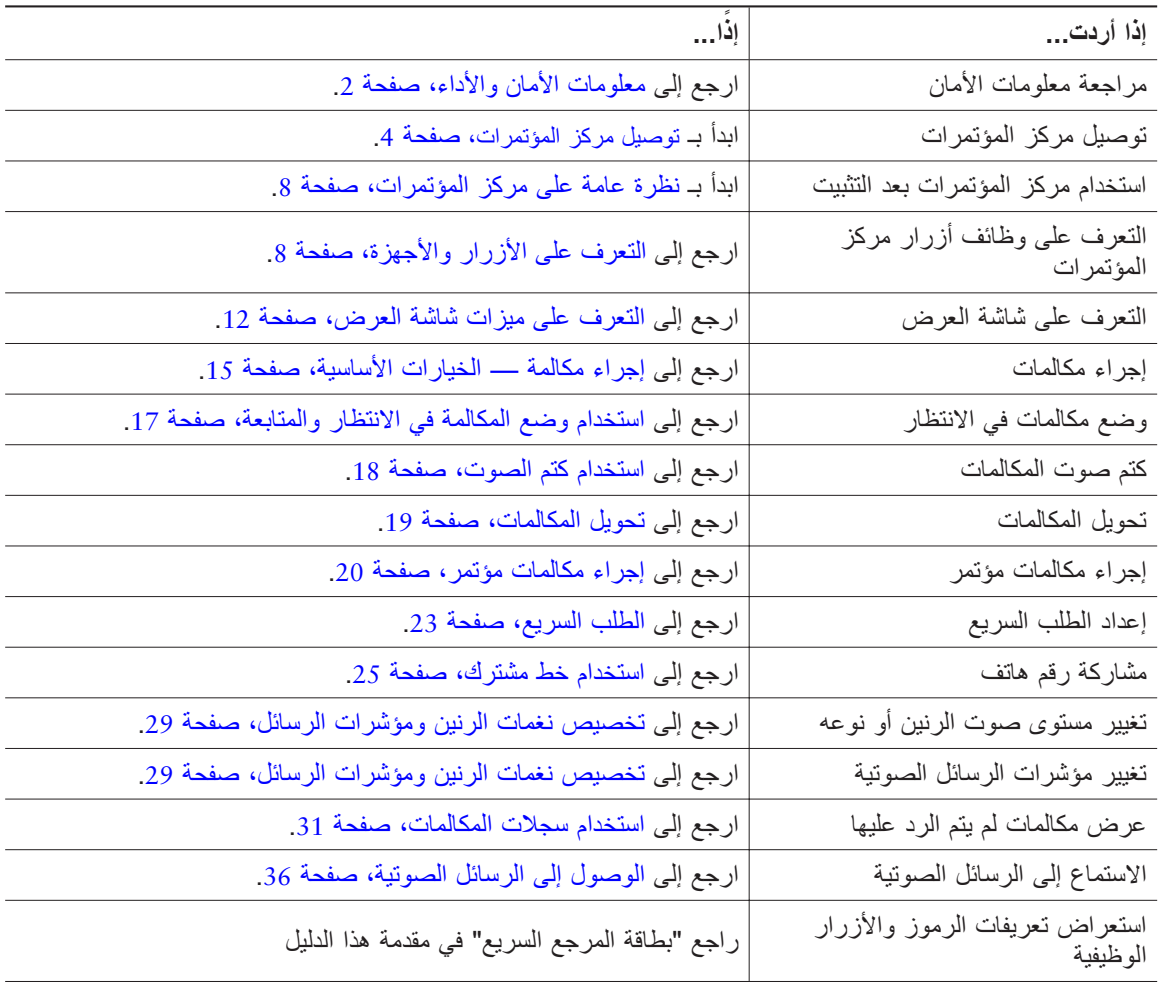

## **العثور على معلومات إضافية**

<span id="page-9-0"></span>يمكنك الوصول إلى أحدث الوثائق الحالية لمركز المؤتمرات على شبكة الإنترنت من خلال عنوان URL التالي: http://www.cisco.com/univercd/cc/td/doc/product/voice/c\_ipphon/index.htm يمكنك الوصول إلى موقع Cisco على الويب من خلال عنوان URL التالي: http://www.cisco.com/ يمكنك الوصول إلى مواقع Cisco الدولية على الويب من خلال عنوان URL التالي: http://www.cisco.com/public/countries languages.shtml

## **معلومات الأمان والأداء**

راجع هذه الأقسام للحصول على معلومات عن تأثير انقطاع التيار والأجهزة الأخرى على مركز المؤتمرات.

#### <span id="page-9-1"></span>**انقطاع التيار**

تعتمد إمكانية الوصول إلى خدمة الطوارئ من خلال الهاتف على تشغيل الهاتف. ففي حالة وجود أي قصور بمزود الطاقة، لن تعمل ميزة طلب "خدمة الاتصال بالطوارئ والخدمة" حتى تتم استعادة الطاقة. قد تحتاج إلى إعادة تعيين الجهاز أو إعادة تهيئته قبل استخدام ميزة طلب "خدمة الاتصال بالطوارئ أو الخدمة" وذلك في حالة حدوث انقطاع أو عطل في التيار.

#### **استخدام أجهزة خارجية**

تنطبق المعلومات التالية عند استخدام أجهزة خارجية مع مركز المؤتمرات:

توصي Cisco باستخدام أجهزة خارجية (مثل سماعات رأس) عالية الجودة َّ مزودة بوسائل الحماية من إشارات التردد اللاسلكي (RF (وإشارات التردد الصوتي (AF (الضارة.

قد يظهر بعض التشويش في الصوت وفقًا لجودة تلك الأجهزة ودرجة قربها من الأجهزة الأخرى مثل الهواتف الخلوية أو أجهزة الإرسال والاستقبال. في تلك الحالات، توصي شركة Cisco باتباع إجراء واحد أو أكثر من الإجراءات التالية:

- **•** قم بنقل الجهاز الخارجي ً بعيدا عن مصدر إشارات التردد اللاسلكي (RF (والتردد الصوتي (AF(.
- **•** قم بتوجيه كبلات الجهاز الخارجي ً بعيدا عن مصدر إشارات التردد اللاسلكي (RF (والتردد الصوتي (AF(.
	- **•** استخدم كبلات محمية للأجهزة الخارجية، أو استخدم كبلات ذات موصل وحماية أفضل.
		- **•** قم بتقصير طول كبل الجهاز الخارجي.
		- **•** ضع طبقة حديدية أو أي نوع آخر من تلك الأجهزة على كبلات الجهاز الخارجي.

<span id="page-10-0"></span>لا تقدم Cisco أي ضمان لكفاءة أداء النظام لأنها ليست مسؤولة عن جودة الموصلات والكبلات والأجهزة الخارجية. يعمل النظام على نحو ملائم عند توصيل الأجهزة المناسبة باستخدام كبلات وموصلات عالية الجودة.

**تنبيه**

في دول الاتحاد الأوروبي، استخدم فقط مكبرات وميكروفونات خارجية تتوافق ً تماما مع توجيهات **EC/89/3361 EMC** 

## **نظرة عامة عن أمان منتج Cisco**

يتضمن هذا المنتج ميزات تشفير ويخضع لقوانين الولايات المتحدة والقوانين المحلية للدول التي تحكم الاستيراد والتصدير ونقل الملكية والاستخدام. ولا ينطوي توفير منتجات Cisco التشفيرية على تخويل جهة خارجية لاستيراد أو تصدير أو توزيع أو استخدام التشفير. ويتحمل المستوردون والمصدرون والموزعون والمستخدمون مسؤولية الالتزام بقوانين الولايات المتحدة والقوانين المحلية للدول. يعني استخدام هذا المنتج موافقتك على الالتزام بالقوانين واللوائح السارية. في حالة عدم تمكنك من الالتزام بقوانين الولايات المتحدة والقوانين المحلية، أعد هذا المنتج ً فورا.

قد تجد ملخصًا بقوانين الولايات المتحدة التي تتحكم في منتجات Cisco التشفيرية على الموقع التالي: [html.stqrg/tool/crypto/export/wwl/com.cisco.www://http](http://www.cisco.com/wwl/export/crypto/tool/stqrg.html). إذا احتجت إلى مزيد من المساعدة رجاء الاتصال بنا عن طريق إرسال بريد إلكتروني إلى export@cisco.com.

**ميزات الوصول**

تتوفر قائمة بميزات الوصول عند الطلب.

## **توصيل مركز المؤتمرات**

<span id="page-11-0"></span>على الأرجح أن مسؤول النظام هو الشخص الذي سيقوم بتوصيل مركز مؤتمرات Cisco Unified IP Conference Station G7937 الجديدة بشبكة الاتصال الهاتفي المشتركة عبر بروتوكول الإنترنت. إذا لم يكن الوضع كذلك، ارجع إلى الرسومات والجداول التالية لتوصيل مركز المؤتمرات.

# يصف الرسم والجدول التاليين كيفية توصيل مركز المؤتمرات بالشبكة. **توصيل مركز المؤتمرات بالشبكة**

<span id="page-11-1"></span>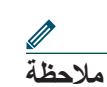

**ملاحظة** لا يعد توصيل عدة مراكز مؤتمرات من إعدادات التهيئة المدعمة ولن يعمل.

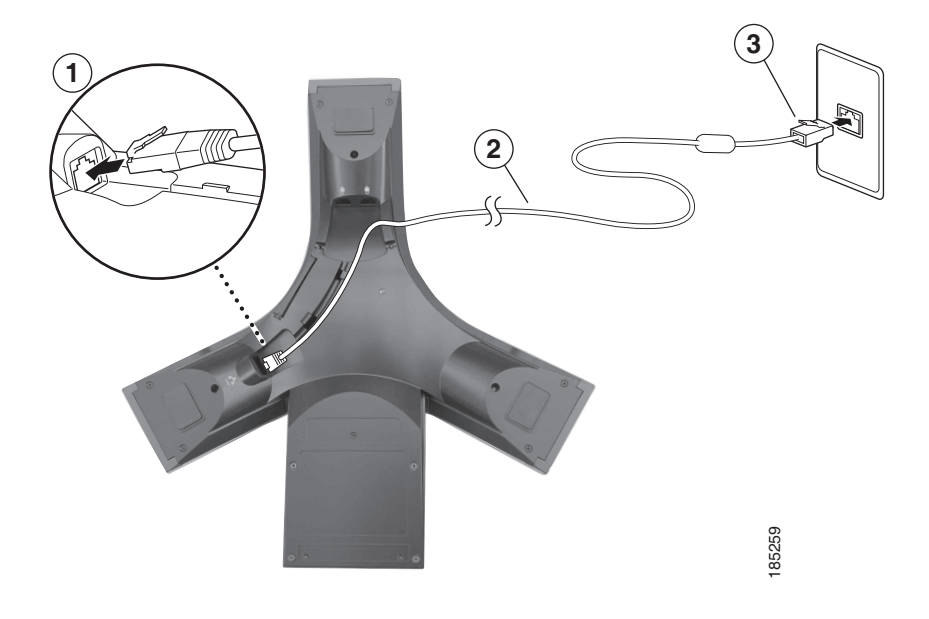

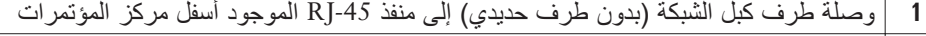

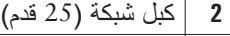

**3** وصلة طرف كبل الشبكة (بطرف حديدي) إلى منفذ LAN

#### **توصيل الميكروفونات الخارجية الاختيارية**

يمكنك توصيل ميكروفونات خارجية اختيارية. راجع الرسم أدناه.

<span id="page-12-0"></span>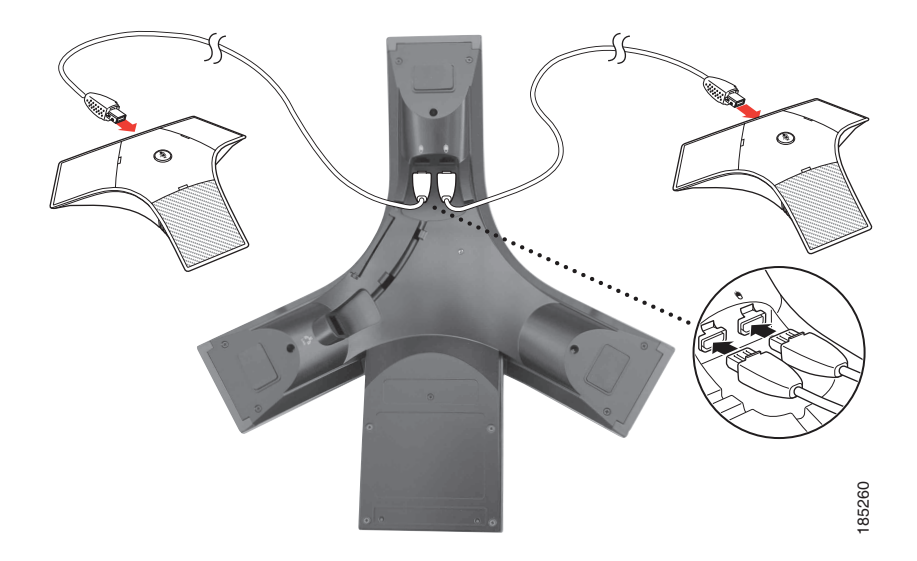

### **توصيل جهاز مركز مؤتمرات متنقل اختياري**

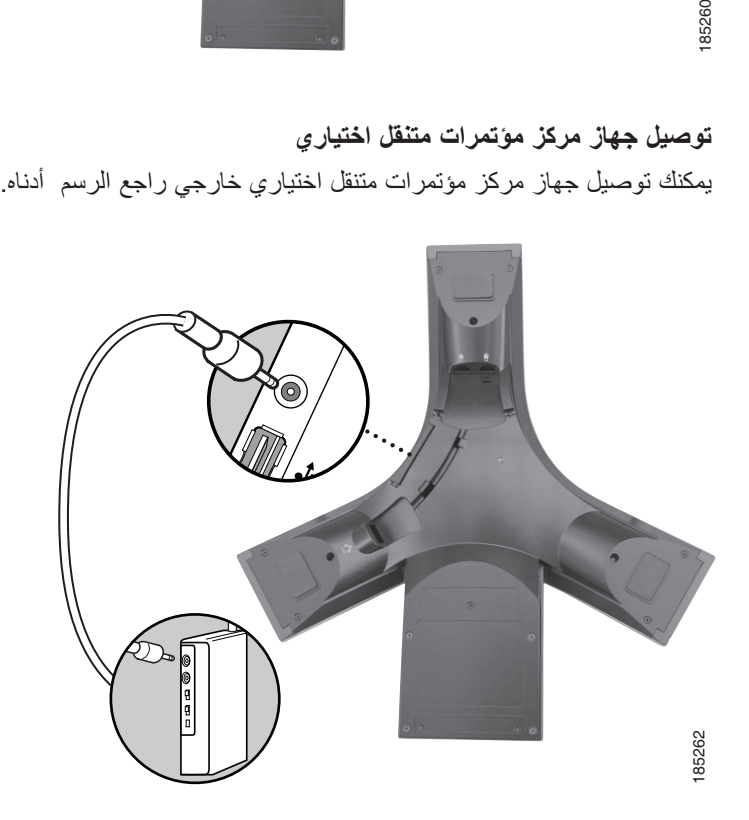

#### **توصيل مركز المؤتمرات باستخدام مصدر تيار خارجي اختياري**

<span id="page-13-0"></span>في حالة توصيل مركز المؤتمرات بالشبكة عن طريق استخدام مصدر تيار خارجي، يجب استخدام كبل وسيط للتيار ومصدر تيار خارجي. وهما عنصران اختياريان ولا يتم إرفاقهما ضمن محتويات مركز المؤتمرات. ويظهر الرسم والجدول التاليين كيفية توصيل مركز المؤتمرات بالشبكة عند استخدام مصدر تيار خارجي. لمزيد من المعلومات حول استخدام مصدر تيار خارجي، ارجع إلى مسؤول النظام لديك.

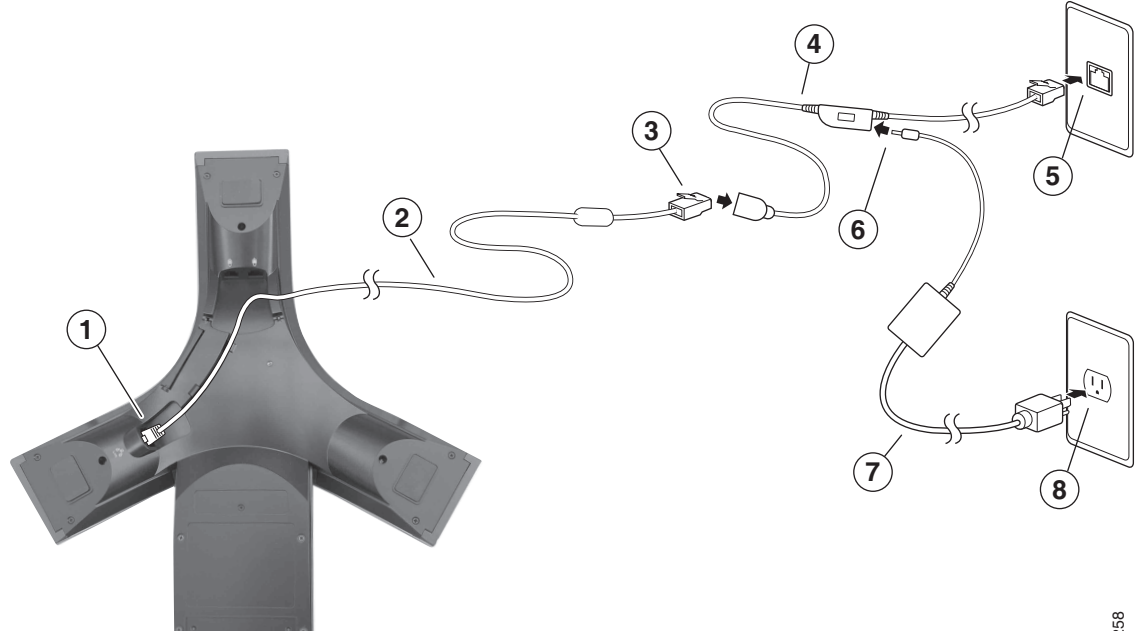

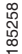

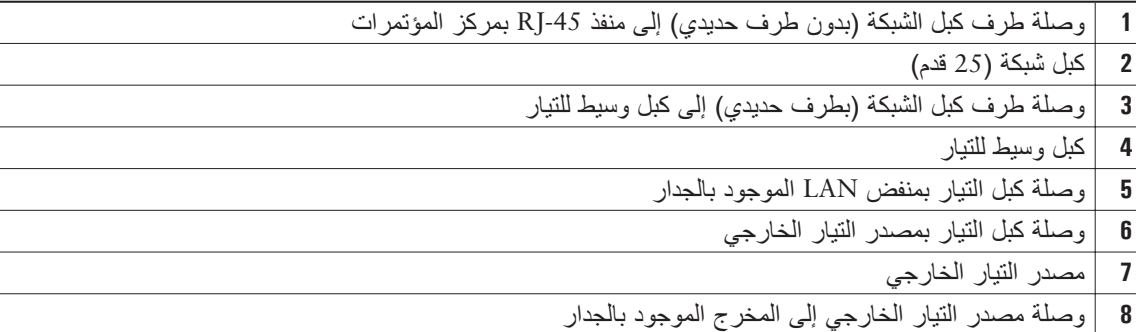

### **أداة دعم الهواتف المسجلة ً تلقائيا**

<span id="page-14-0"></span>بعد توصيل مركز المؤتمرات بشبكة الاتصال، قد يطلب منك مسؤول النظام إجراء تسجيل تلقائي لمركز المؤتمرات باستخدام TAPS) أداة لدعم الهواتف المسجلة ً تلقائيا). يمكن استخدام أداة "دعم الهواتف المسجلة ً تلقائيا" مع مركز مؤتمرات جديدة أو لاستبدال مركز مؤتمرات موجود. للتسجيل باستخدام TAPS، قم بتنشيط مركز المؤتمرات وأدخل رقم TAPS الداخلي الذي يوفره لك مسؤول النظام، ثم اتبع التعليمات الصوتية. قد تحتاج إلى إدخال رقمك الداخلي ً كاملا، بما في ذلك رمز المنطقة. بعد عرض رسالة التأكيد على مركز المؤتمرات، أغلق سماعة الهاتف. ستتم إعادة تشغيل مركز المؤتمرات.

## **نظرة عامة على مركز المؤتمرات**

<span id="page-15-0"></span>يعتبر G7937 Station Conference IP Unified Cisco مركز مؤتمرات مكتمل الميزات يتيح لك إمكانية التواصل الصوتي عبر نفس شبكة البيانات التي يستخدمها جهاز الكمبيوتر الخاص بك. وهو يتيح لك إمكانية إجراء مكالمات واستقبالها ووضع مكالمات في الانتظار، بالإضافة إلى تحويل المكالمات وإجراء مكالمات مؤتمر وغير ذلك.

بالإضافة إلى الميزات الأساسية لمعالجة المكالمات، يقدم لك مركز المؤتمرات ميزات إنتاجية متقدمة توفر لك إمكانات أفضل وأكثر لمعالجة المكالمات. ً تبعا للتهيئة، يدعم مركز المؤتمرات:

- **•** الوصول إلى بيانات الشبكة وتطبيقات XML والخدمات المستندة إلى الويب.
- **•** التخصيص المباشر لميزات مركز المؤتمرات وخدماته من خلال صفحات ويب "خيارات المستخدم".

## <span id="page-15-2"></span><span id="page-15-1"></span>**التعرف على الأزرار والأجهزة**

يمكنك استخدام الرسم والجدول التاليين للتعرف على الأزرار ومكونات جهاز مركز المؤتمرات الخاص بك.

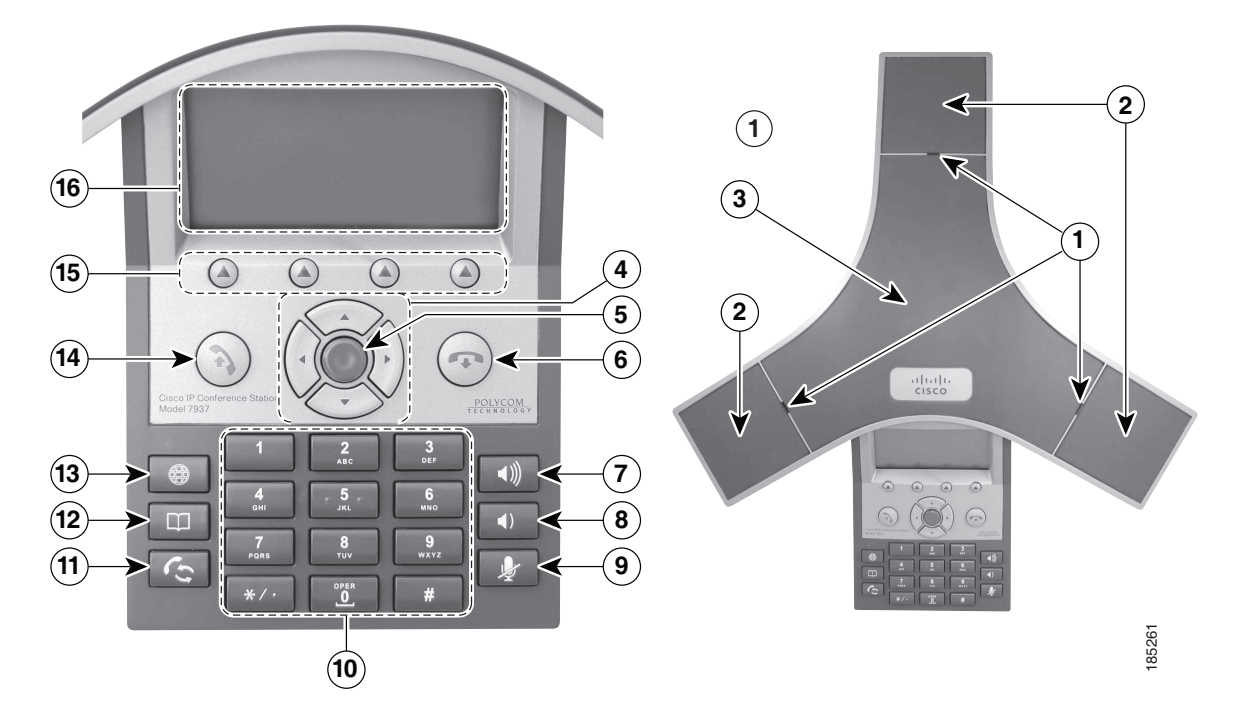

<span id="page-16-0"></span>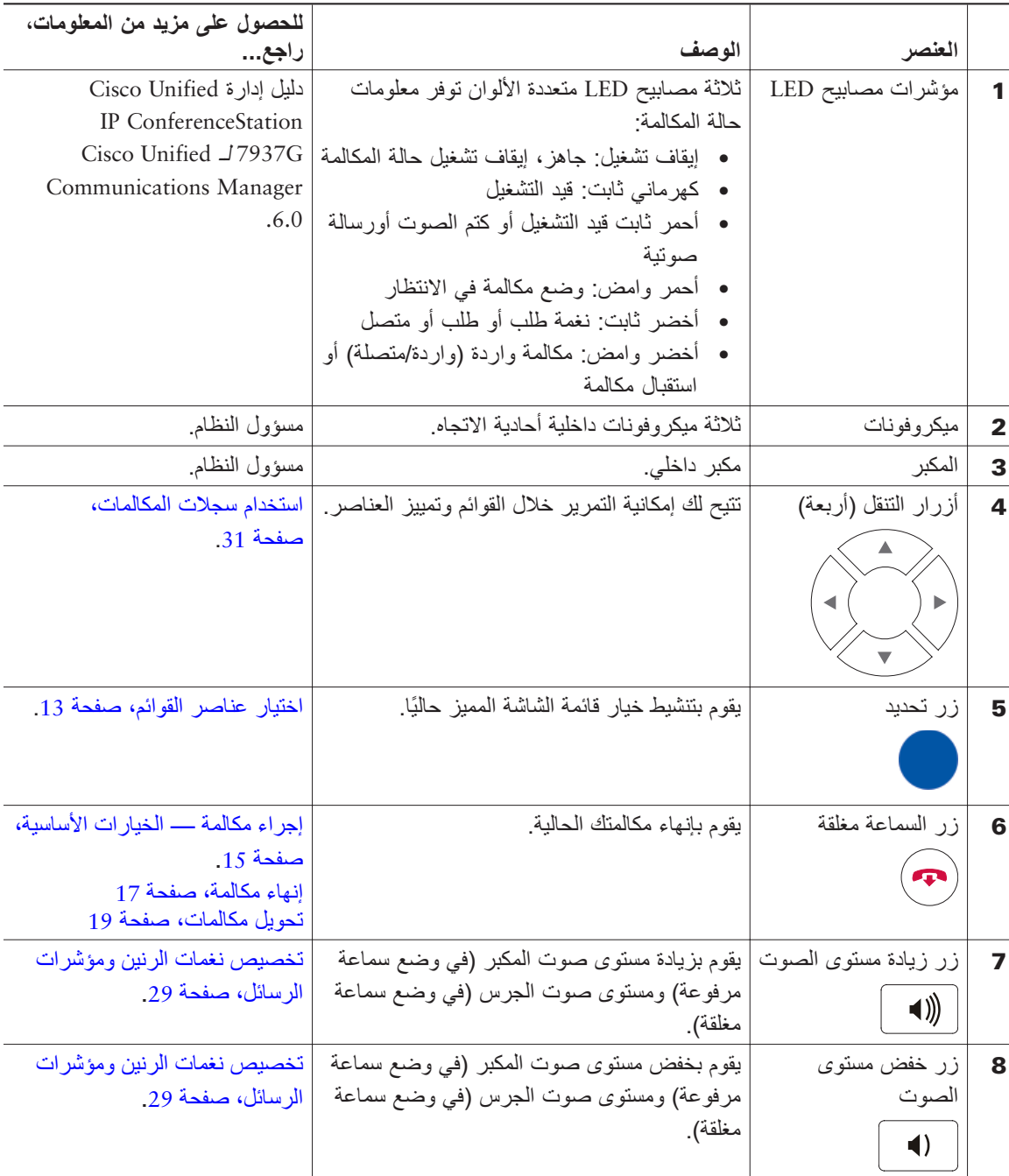

<span id="page-17-0"></span>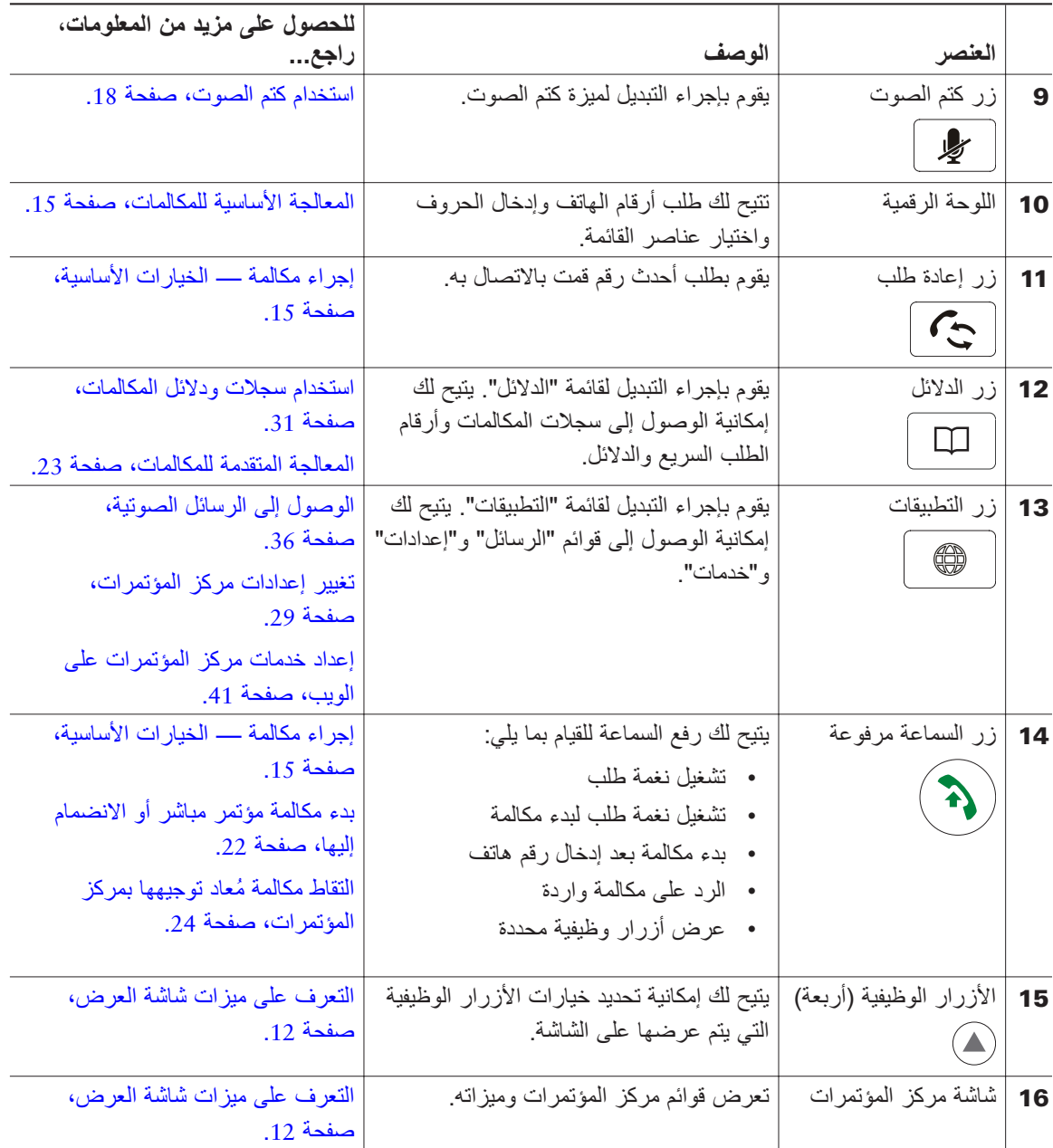

## **التعرف على الخطوط مقابل المكالمات**

<span id="page-18-1"></span>لتجنب الخلط بين الخطوط والمكالمات، راجع الوصف التالي:

- <span id="page-18-0"></span>**•** الخط — كل خط يتطابق مع رقم دليل يمكن للآخرين استخدامه للاتصال بك. يدعم كل مركزمؤتمرات خط واحد فقط. للتعرف على خط مركز المؤتمرات الخاص بك، انظر إلى الجزء العلوي الأيسر من شاشة العرض.
- **•** المكالمة خط يدعم مكالمات متعددة. حسب الإعدادات الافتراضية، يدعم مركز المؤتمرات أربع مكالمات متصلة لكل خط، ويمكن لمسؤول النظام تعديل هذا الرقم ً تبعا لاحتياجاتك. يمكن لمكالمة واحدة فقط أن تكون المكالمة النشطة، ويتم وضع المكالمات الأخرى في الانتظار ً تلقائيا.

## **التعرف على رموز الخطوط والمكالمات**

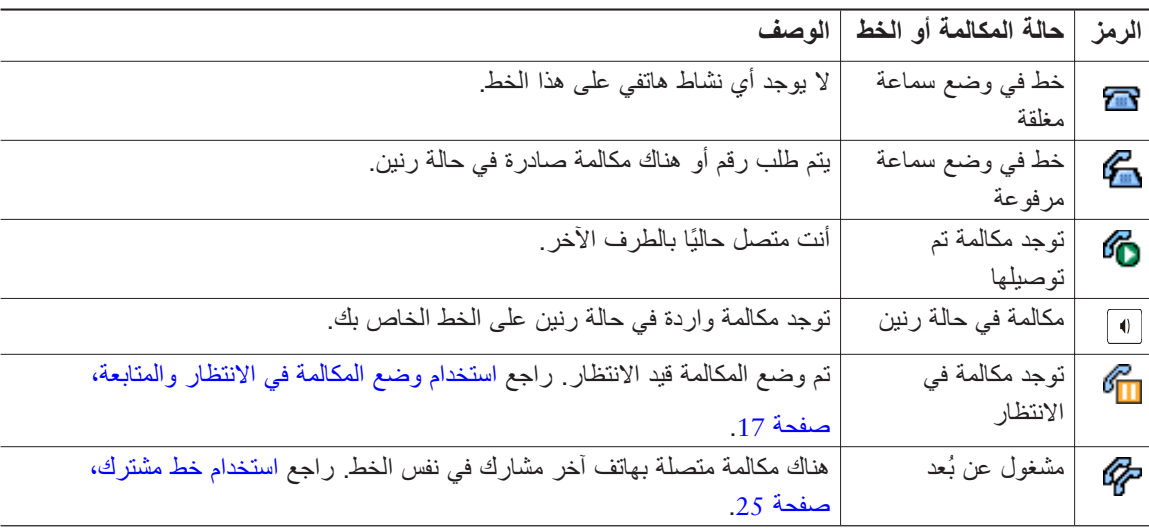

يعرض مركز المؤتمرات رموز لمساعدتك في تحديد حالة مكالمة الخط.

## <span id="page-19-1"></span>**التعرف على ميزات شاشة العرض**

<span id="page-19-0"></span>يمكنك استخدام الرسم والجدول التاليين لمعرفة كيف تبدو شاشة عرض مركز المؤتمرات الخاص بك عندما تكون هناك مكالمات نشطة وقوائم ميزات مفتوحة.

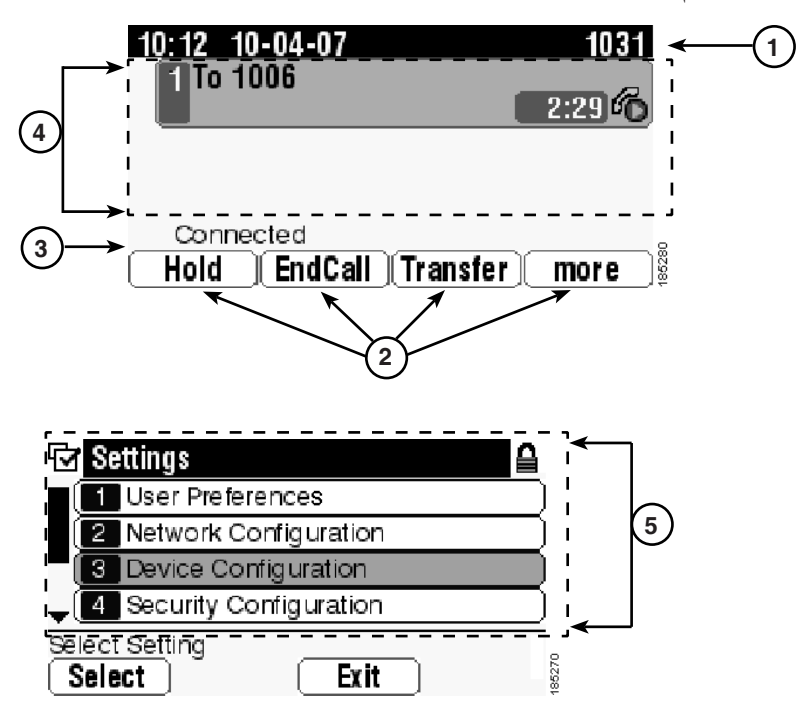

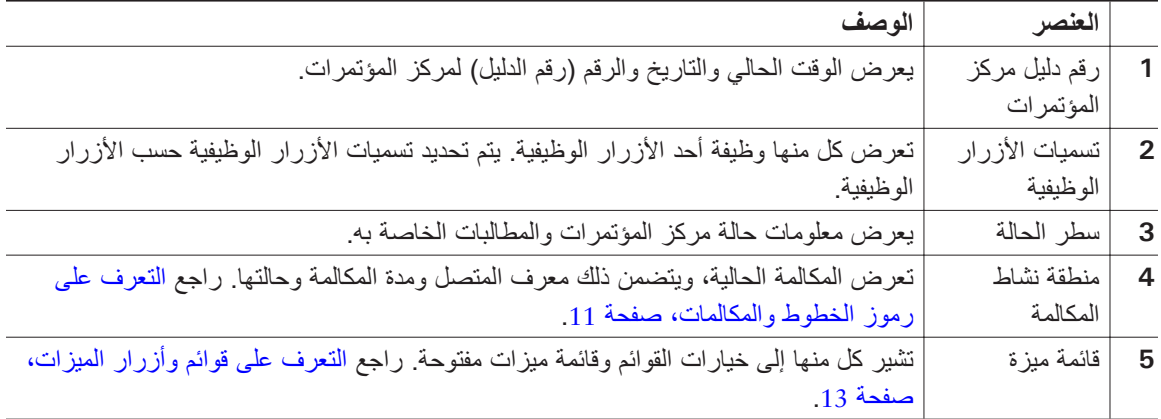

### **اختيار عناصر القوائم**

<span id="page-20-0"></span>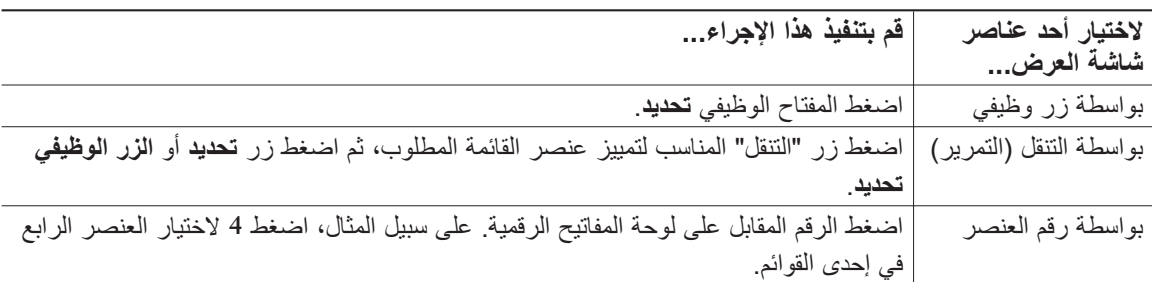

هناك ثلاثة طرق لاختيار عناصر القوائم على شاشة عرض مركز المؤتمرات.

## **تنظيف شاشة العرض وصيانتها**

<span id="page-20-2"></span><span id="page-20-1"></span>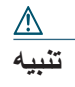

استخدم قطعة من القماش الناعم الجاف فقط لمسح شاشة عرض مركز المؤتمرات. لا تستخدم أية سوائل أو مساحيق في تنظيف الهاتف، فقد تؤدي إلى تلوث مكونات الهاتف وتتسبب في تعطيله.

## التعرف على قوائم وأزرار الميزات

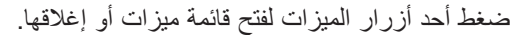

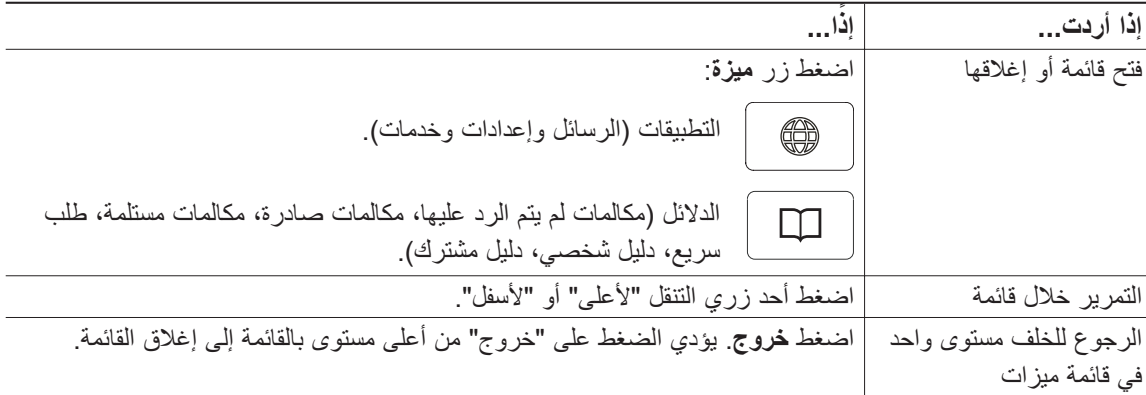

## **التعرف على توفر الميزات**

<span id="page-21-0"></span>ً تبعا لتهيئة نظام مركز المؤتمرات، من المحتمل ألا تكون الميزات المتضمنة في هذا الدليل متوفرة لك أو قد تعمل بشكل مختلف على مركز المؤتمرات. اتصل بمكتب الدعم أو مسؤول النظام للحصول على معلومات حول تشغيل الميزات أو توفرها.

## <span id="page-22-2"></span>**المعالجة الأساسية للمكالمات**

<span id="page-22-0"></span>يمكنك إجراء المهام الأساسية لمعالجة المكالمات باستخدام مجموعة من الميزات والخدمات. وقد تختلف الميزات من هاتف إلى آخر، لمزيد من المعلومات، ارجع إلى مسؤول النظام.

# فيما يلي بعض الطرق السهلة لإجراء مكالمة من خلال مركز المؤتمرات. **إجراء مكالمة — الخيارات الأساسية**

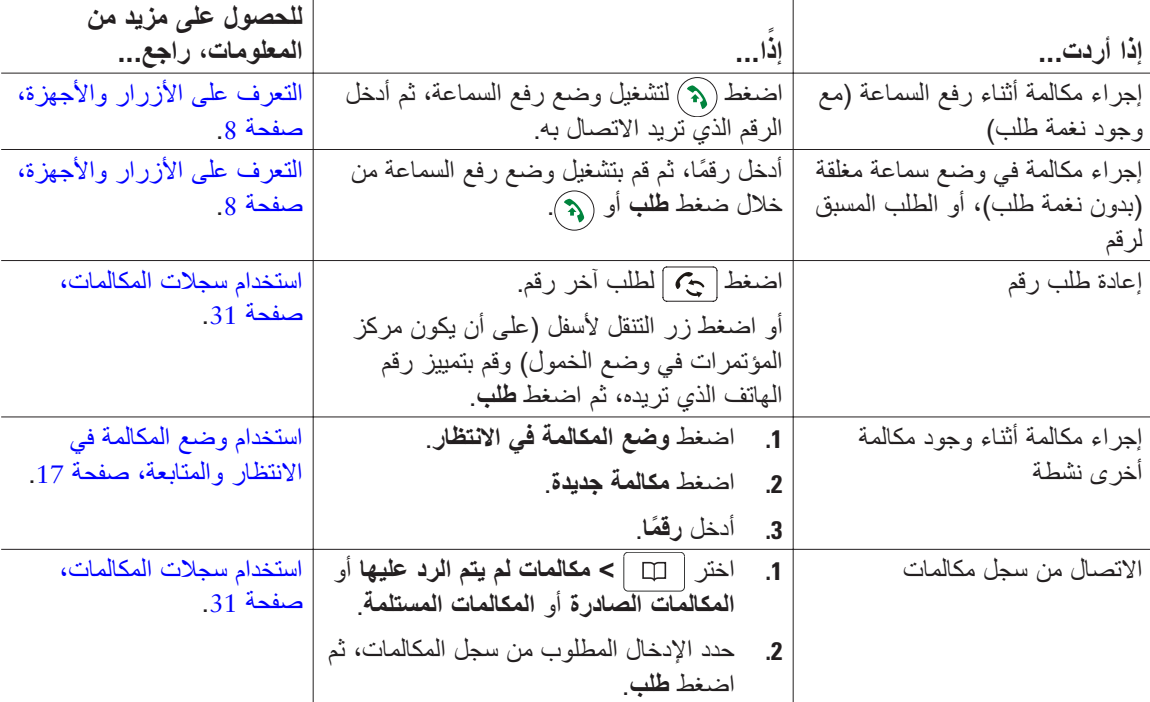

#### <span id="page-22-1"></span>**تلميح**

**•** في حالة إدخال أرقام غير صحيحة أثناء الطلب، اضغط لمسح الأرقام الخطأ.

## **إجراء مكالمة — الخيارات الإضافية**

<span id="page-23-0"></span>يمكنك إجراء مكالمات باستخدام ميزات وخدمات خاصة قد تكون متوفرة بمركز المؤتمرات لديك. ارجع إلى مسؤول النظام للحصول على مزيد من المعلومات حول تلك الخيارات الإضافية.

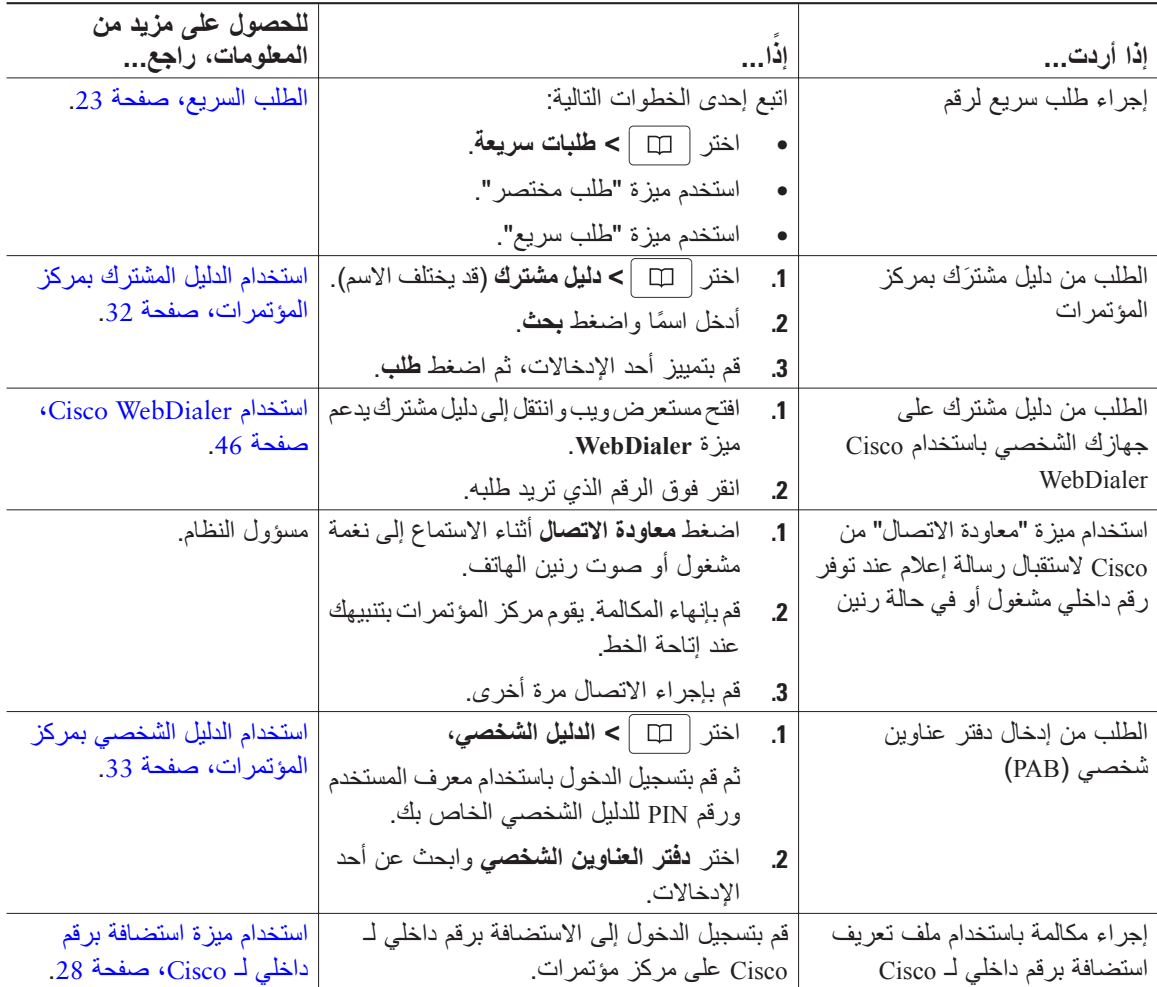

**ًإذ إذا أردت... ا... للحصول على مزيد من المعلومات، راجع...** التبديل من مكالمة تم توصيلها للرد على مكالمة جديدة اضغط **رد**. استخدام وضع [المكالمة](#page-24-1) في الانتظار [والمتابعة،](#page-24-1) صفحة 17 الرد على مكالمة في وضع الانتظار قم بتمييز المكالمة المطلوبة، ثم اضغط **متابعة** استخدام وضع [المكالمة](#page-24-1) في الانتظار [والمتابعة،](#page-24-1) صفحة 17 إرسال مكالمة إلى نظام الرسائل الصوتية اضغط **تحويل فوري** الوصول إلى الرسائل [الصوتية،](#page-43-1) [صفحة](#page-43-1) 36 توصيل المكالمات ً تلقائيا استخدم ميزة رد تلقائي استخدام الرد [التلقائي،](#page-35-2) صفحة 28 استرداد مكالمة معلَّقة على مركز مؤتمرات آخر َّتخزين [المكالمات](#page-32-2) المعل استخدم ميز ة تعليق مكالمة [واستردادها،](#page-32-2) صفحة 25 استخدام مركز المؤتمرات للرد على مكالمة واردة في مكان آخر استخدم ميزة التقاط مكالمة التقاط مكالمة ُمعاد [توجيهها](#page-31-1) بمركز [المؤتمرات،](#page-31-1) صفحة 24

<span id="page-24-0"></span>**المرلد علمى هكالمة**<br>يمكنك ببساطة الرد على مكالمة عن طريق ضغط زر فتح الخط، أو يمكنك استخدام خيارات أخرى في حالة توفرها بمركز المؤتمرات.

# توجد طريقتين لإنهاء المكالمات. **إنهاء مكالمة**

<span id="page-24-2"></span><span id="page-24-1"></span>

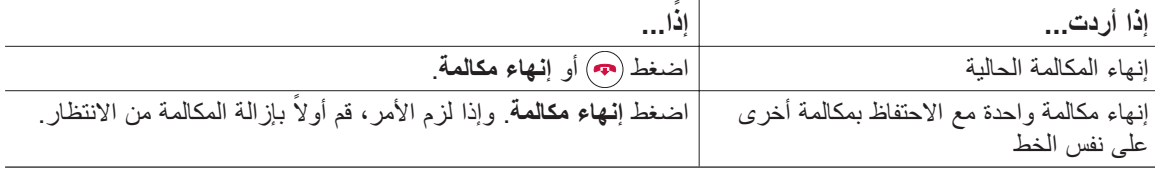

# يمكنك وضع المكالمة في وضعي الانتظار والمتابعة. **استخدام وضع المكالمة في الانتظار والمتابعة**

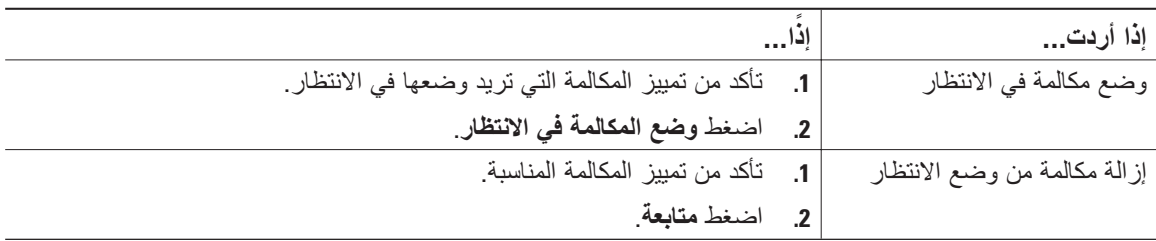

#### <span id="page-25-1"></span>**تلميحات**

- ً ما تسمع نغمة صفير أو موسيقى عند استخدام ميزة وضع المكالمة في الانتظار. **•** عادة
	- **•** ويظهر رمز يدل على وجود مكالمة في الانتظار:

### **استخدام كتم الصوت**

<span id="page-25-0"></span>مع تمكين ميزة كتم الصوت، يمكنك سماع الأطراف الآخرين في مكالمة ولكن لن يمكنهم سماعك. يمكنك استخدام ميزة "كتم الصوت" مع مركز المؤتمرات أو الميكروفونات الخارجية.

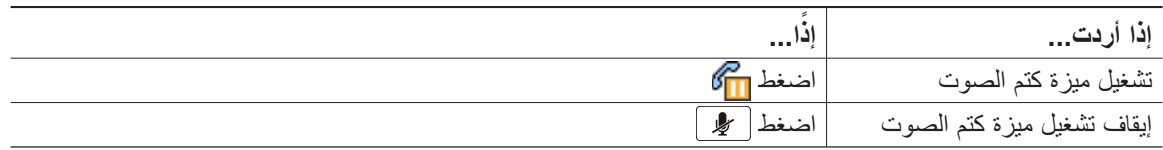

### **التبديل بين مكالمات متعددة**

يمكنك التبديل بين مكالمات متعددة من خلال خط واحد. في حالة عدم تمييز المكالمة التي تريد التبديل إليها ً تلقائيا، استخدام زر التنقل المناسب للتمرير إليها.

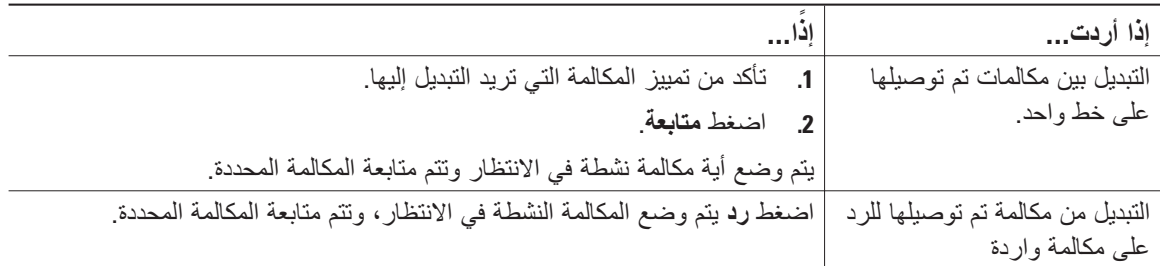

قد يساعدك التعرف على كيفية عرض مكالمات متعددة بمركز المؤتمرات في تنظيم الجهود التي تبذلها لمعالجة المكالمات. **عرض مكالمات متعددة** في وضع العرض القياسي، يعرض مركز المؤتمرات المكالمات للخط المميز كما يلي:

- **•** يتم عرض المكالمات ذات الأسبقية القصوى والمدة الأطول أعلى القائمة.
- **•** ويتم تجميع المكالمات من نفس النوع ًمعا. على سبيل المثال، يتم تجميع المكالمات التي تفاعلت معها في الأعلى، ويتم تجميع المكالمات التي وضعت في الانتظار في الأسفل.

<span id="page-26-0"></span>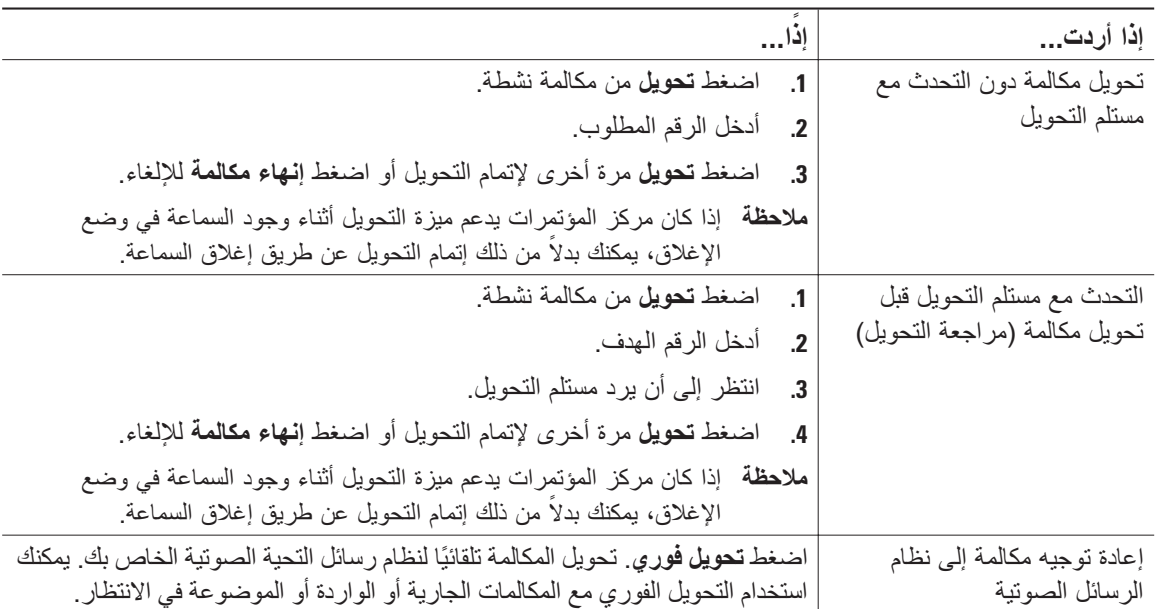

تقوم ميزة التحويل بإعادة توجيه مكالمة تم توصيلها. الهدف هو الرقم الذي تريد تحويل المكالمة إليه. **تحويل المكالمات**

<span id="page-26-2"></span><span id="page-26-1"></span>**تلميحات**

- **•** في حالة تمكين ميزة التحويل بمركز المؤتمرات أثناء وجود السماعة في وضع الإغلاق، يمكنك الإنهاء للخروج من المكالمة أو ضغط تحويل ثم إنهاء المكالمة.
- **•** في حالة عدم تمكين ميزة التحويل بمركز المؤتمرات أثناء وجود السماعة في وضع الإغلاق، فإن إنهاء المكالمة دون ضغط تحويل يؤدي إلى وضع المكالمة في الانتظار مرة أخرى.
	- **•** لا يمكنك استخدام ميزة "تحويل" لإعادة توجيه مكالمة موضوعة في الانتظار. اضغط **متابعة** لإزالة المكالمة من الانتظار قبل تحويلها.

# يمكنك إعادة توجيه المكالمات الواردة من مركز المؤتمرات إلى رقم آخر. **إعادة توجيه كل المكالمات إلى رقم آخر**

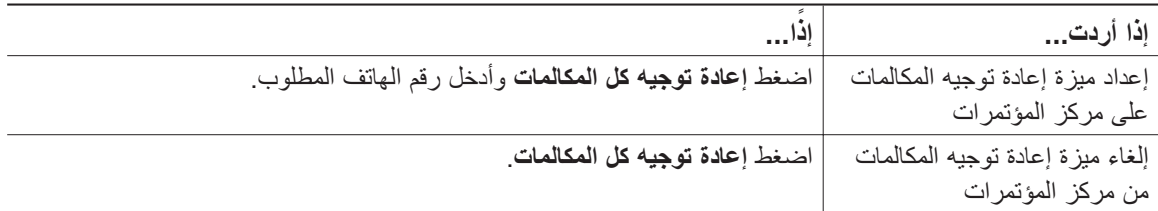

<span id="page-27-0"></span>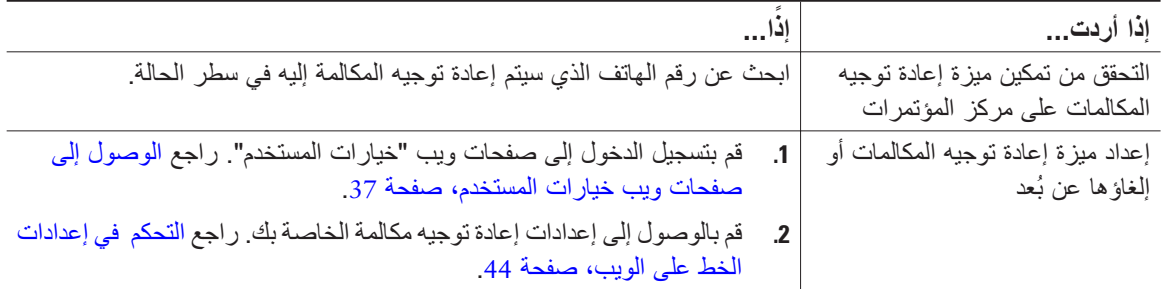

<span id="page-27-1"></span>**تلميحات**

- **•** أدخل رقم الهاتف الذي تريد إعادة توجيه المكالمة إليه ً تماما كما لو كنت ستطلبه من مركز المؤتمرات. على سبيل المثال، أدخل رمز وصول أو رمز منطقة، إذا لزم الأمر.
- **•** يمكنك إعادة توجيه مكالماتك إلى هاتف تناظري تقليدي أو إلى مركز مؤتمرات IP آخر، ومع ذلك قد يقوم مسؤول النظام بقصر ميزة إعادة توجيه المكالمات على الأرقام داخل الشركة فقط.
	- **•** يمكن لمسؤول النظام تغيير شروط إعادة توجيه المكالمات لخط مركز المؤتمرات.

### **إجراء مكالمات مؤتمر**

يتيح لك مركز المؤتمرات ضم ثلاث مكالمات منفصلة أو أكثر في محادثة هاتفية واحدة يُطلق عليها اسم "مكالمة مؤتمر".

### **التعرف على أنواع مكالمات المؤتمر**

يوجد نوعان من مكالمات المؤتمر: قياسية ومباشرة.

#### **مكالمات المؤتمر القياسية**

يمكنك إنشاء مؤتمر قياسي بعدة طرق مختلفة، تبعًا لاحتياجاتك وتبعًا للأزرار الوظيفية المتوفرة بمركز المؤتمرات:

- **• مؤتمر** استخدم هذا الزر الوظيفي لإنشاء مؤتمر قياسي وذلك من خلال الاتصال بكل مشترك. مكالمة المؤتمر القياسية هي ميزة افتراضية متوفرة في معظم مراكز المؤتمرات.
	- **• مداخلة بمؤتمر** استخدم هذا الزر الوظيفي لإضافة نفسك إلى مكالمة موجودة على خط مشترك وتحويل المكالمة إلى مكالمة مؤتمر قياسية. تتوفر هذه المَميّزة فقطّ في مراكز المؤتمرات التي تستخدم خطًا مشتركًا.

راجع بدء مؤتمر قياسي [والانضمام](#page-28-1) إليه، صفحة 21 للحصول على مزيد من التعليمات.

#### <span id="page-28-1"></span>**مكالمات المؤتمر المباشرة**

<span id="page-28-0"></span>يمكنك إنشاء مؤتمر اتصال مباشر من خلال الاتصال برقم هاتف الاتصال المباشر في وقت محدد. راجع بدء [مكالمة](#page-29-1) مؤتمر مباشر أو [الانضمام](#page-29-1) إليها، صفحة 22 للحصول على مزيد من التعليمات.

## **بدء مؤتمر قياسي والانضمام إليه**

يتيح المؤتمر القياسي إمكانية تحدث ثلاثة مشاركين على الأقل في مكالمة واحدة.

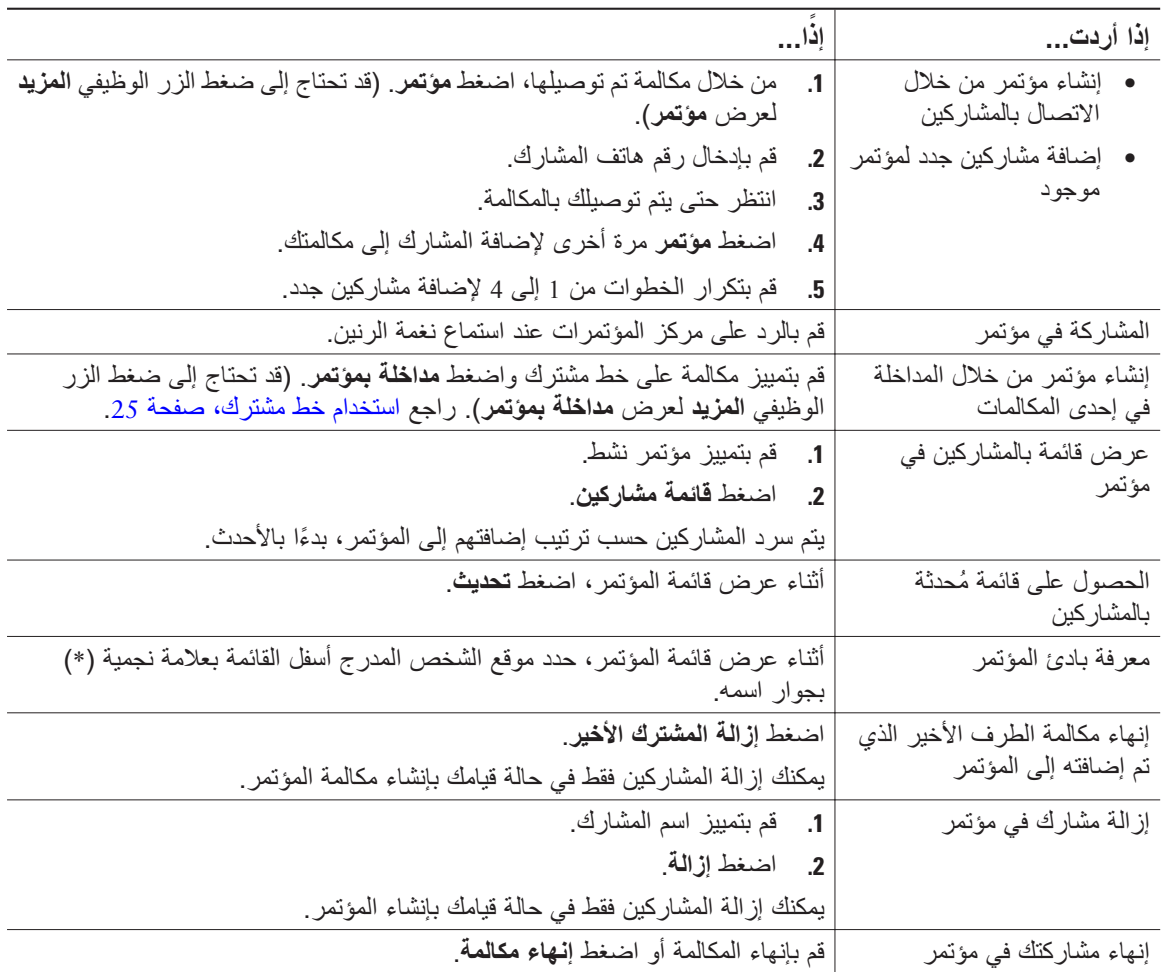

#### **تلميح**

**•** قد يتم إنهاء المؤتمر في حالة ترك المؤتمر بعد إنشائه، وذلك حسب إعدادات تهيئة مركز المؤتمرات. لتجنب ذلك، قم بتحويل المؤتمر قبل الإنهاء.

## <span id="page-29-1"></span>**بدء مكالمة مؤتمر مباشر أو الانضمام إليها**

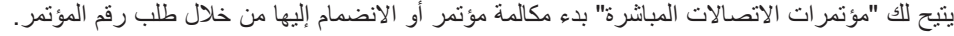

<span id="page-29-0"></span>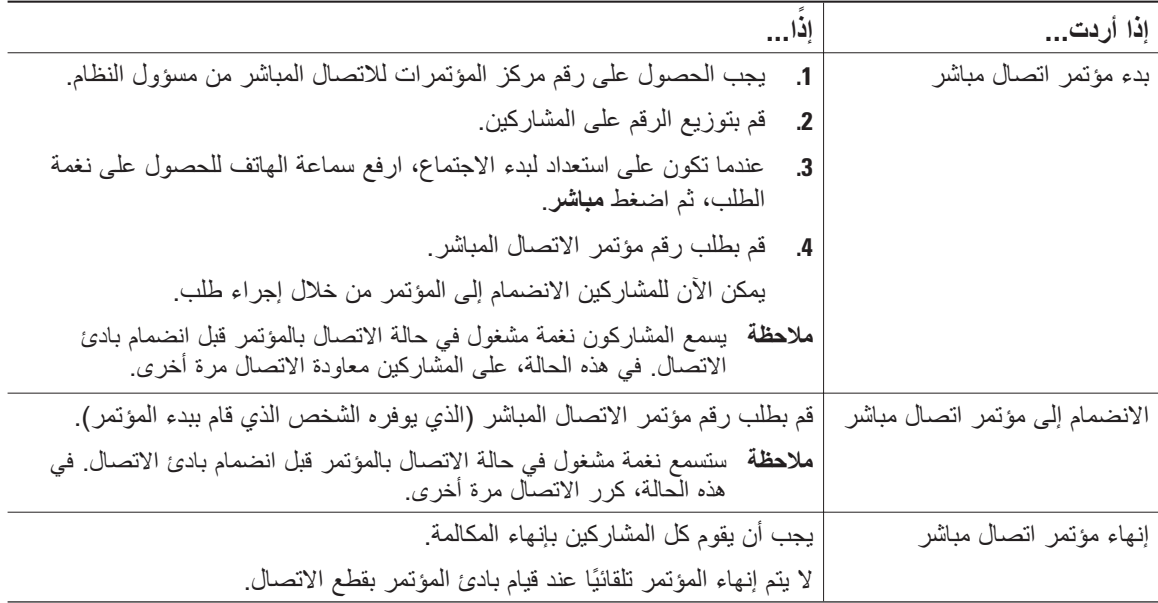

## **المعالجة المتقدمة للمكالمات**

<span id="page-30-0"></span>تتضمن مهام المعالجة المتقدمة للمكالمات ميزات خاصة قد يقوم مسؤول النظام بتهيئتها لـ Conference IP Unified Cisco G7937 Station ً تبعا لطريقة التعامل مع المكالمات وكذلك بيئة العمل المحيطة.

## **الطلب السريع**

نتيح لك ميزة "الطلب السريع" إمكانية إدخال رقم فهرس أو تحديد عنصر بشاشة مركز المؤتمرات لإجراء مكالمة. وفقًا لإعدادات التهيئة، يمكن لمركز المؤتمرات أن يدعم ميزات عديدة للطلب السريع:

- <span id="page-30-2"></span><span id="page-30-1"></span>**•** الطلب السريع
- **•** الطلب المختصر
- **•** أرقام الطلب السريع

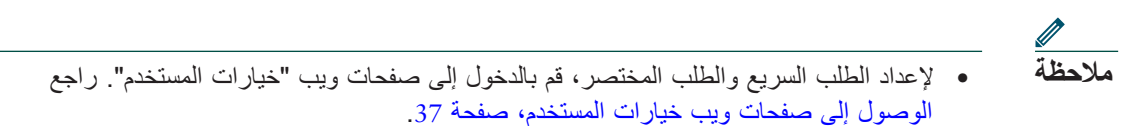

**•** لإعداد أرقام الطلب السريع، قم بالدخول إلى ميزة "الدليل الشخصي". راجع استخدام الدليل [الشخصي](#page-40-1) بمركز [المؤتمرات،](#page-40-1) صفحة .33

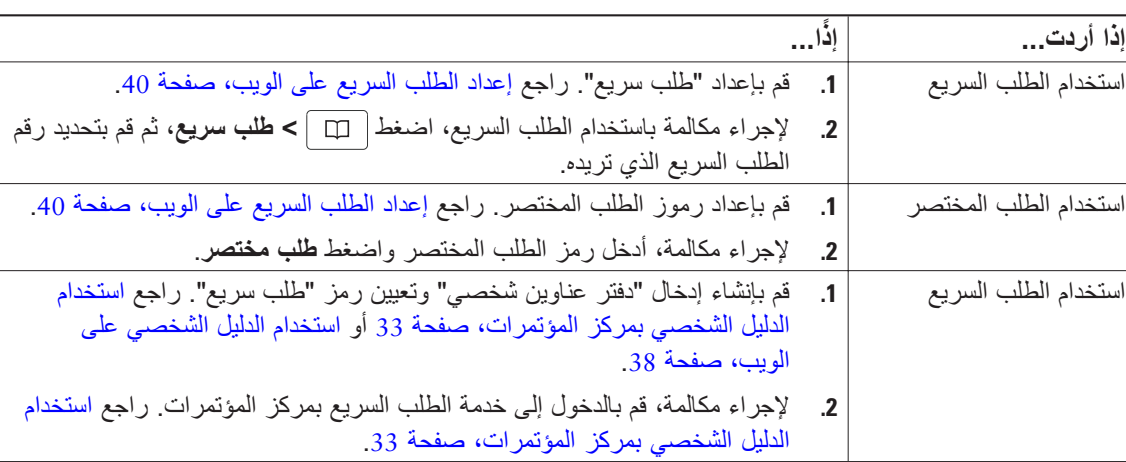

ً عنك. **•** ً وبدلا من ذلك، يمكن لمسؤول النظام أن يقوم بتهيئة ميزات الطلب السريع نيابة

## **التقاط مكالمة ُمعاد توجيهها بمركز المؤتمرات**

<span id="page-31-0"></span>تتيح لك ميزة "التقاط مكالمة" الرد على مكالمة واردة إلى مركز المؤتمرات لدى أحد زملائك من خلال إعادة توجيه المكالمة إلى مركز المؤتمرات لديك. ويمكنك استخدام ميزة التقاط مكالمة في حالة مشاركة معالجة المكالمات مع زملائك.

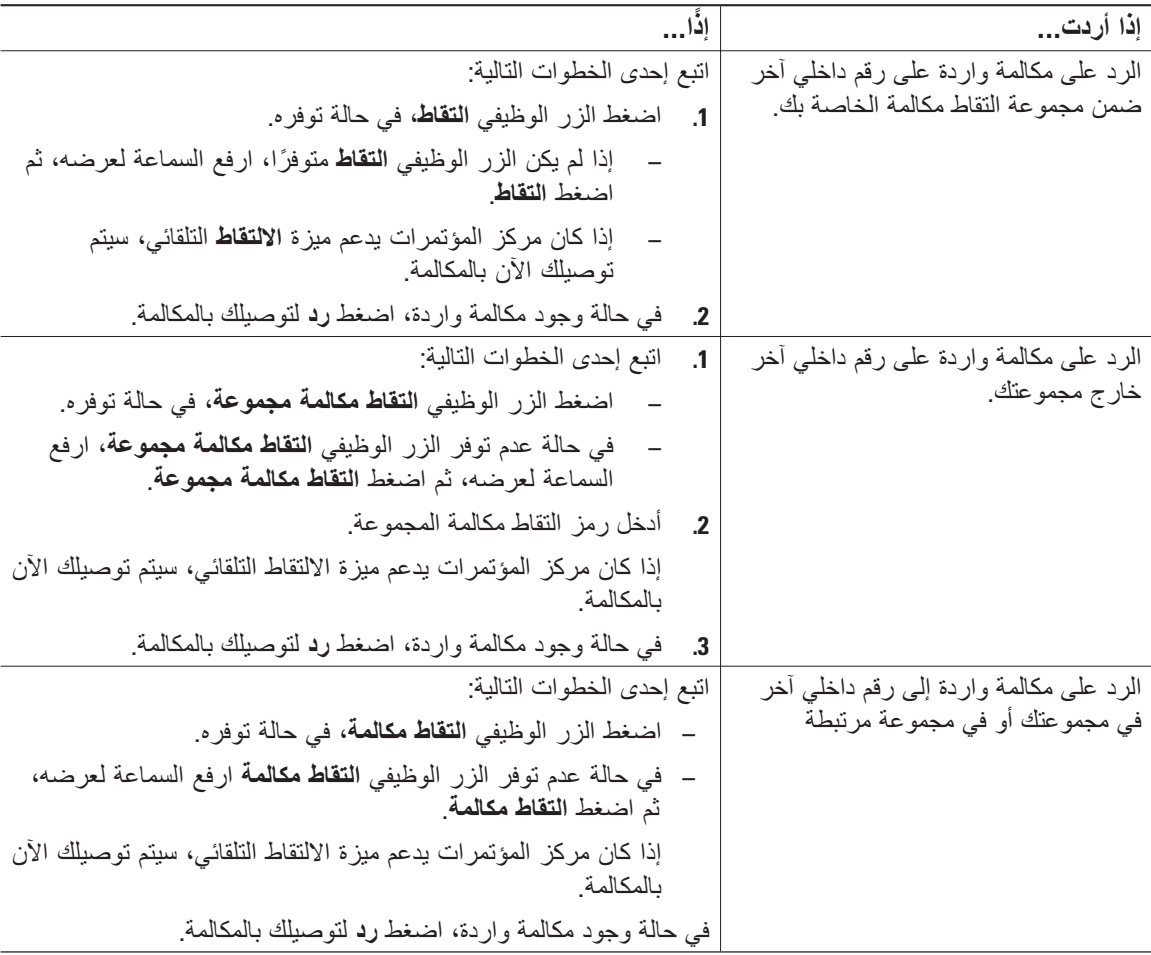

#### <span id="page-31-1"></span>**تلميحات**

- **•** بالضغط على **التقاط** و**التقاط مكالمة مجموعة**، يتم توصيلك بأول مكالمة في المجموعة.
- **•** بالضغط على **التقاط مكالمة** يتم توصيلك بالمكالمة ذات الأولوية العليا في مجموعة الالتقاط. ويتولى مسؤول النظام إعداد أولوية مجموعات التقاط المكالمات.

## **قة واستردادها َّ تخزين المكالمات المعل**

<span id="page-32-0"></span>يمكنك تعليق المكالمة عندما تريد تخزينها بحيث يمكن لك أو لشخص آخر استردادها من مركز مؤتمرات آخر في نظام Cisco Manager Communications Unified) على سبيل المثال، مركز مؤتمرات على مكتب زميلك أو في مؤتمر).

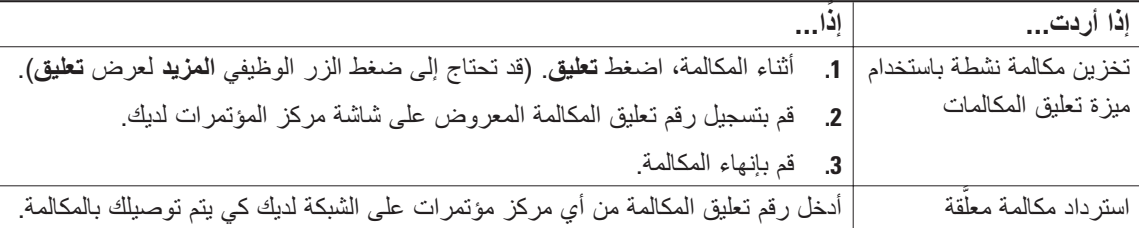

<span id="page-32-2"></span><span id="page-32-1"></span>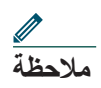

لديك فترة محدودة لاسترداد مكالمة معلّقة قبل عودتها إلى الرقم الأصلي. للحصول على مزيد من المعلومات، ارجع إلى مسؤول النظام.

### **استخدام خط مشترك**

قد يطلب منك مسؤول النظام استخدام خط مشترك في حالة:

- **•** وجود عدة مراكز مؤتمرات والرغبة في وجود رقم واحد لمركز المؤتمرات
	- **•** مشاركة مهام معالجة المكالمات مع زملائك
		- ً عن المدير **•** معالجة مكالمات نيابة

### **التعرف على الخطوط المشتركة**

**رمز مشغول عن ُبعد** يظهر رمز مشغول عن بُعد عندما تكون هناك مكالمة على مركز مؤتمرات أخر يشترك مع خطك. يمكنك إجراء مكالمات واستقبالها كالمعتاد على الخط المشترك، حتى في حالة ظهور رمز "مشغول عن بُعد".

**مشاركة معلومات المكالمات والمداخلة** يعرض كل مركز من مراكز المؤتمرات المشتركة في خط واحد معلومات حول المكالمات التي يتم إجراؤها على الخط المشترك واستقبالها. وقد تتضمن هذه المعلومات ُمعرف المتصل ومدة المكالمة.

عند ظهور معلومات مكالمة بهذه الطريقة، يمكن لك ولزملائك المشاركين في خط واحد إضافة أنفسكم للمكالمات باستخدام ميزة **مداخلة** أو **مداخلة مؤتمر**. راجع إضافة نفسك إلى مكالمة خط [مشترك،](#page-33-1) صفحة .26

#### <span id="page-33-1"></span>**الخصوصية**

<span id="page-33-0"></span>إذا كنت لا تريد أن يرى زملاؤك المشاركون في الخط المعلومات الخاصة بمكالماتك، يمكنك تنشيط ميزة الخصوصية. وتمنعهم ميزة الخصوصية أيضًا من المداخلة في مكالماتك. راجع منع [الآخرين](#page-34-1) من عرض مكالمة خط مشترك أو المداخلة فيها، صفحة 27

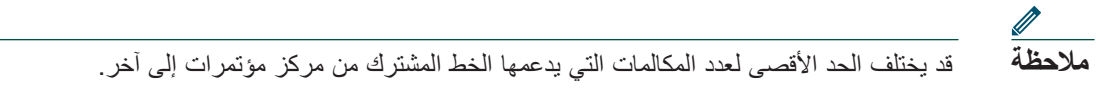

### **إضافة نفسك إلى مكالمة خط مشترك**

ً تبعا لإعدادات تهيئةمركز المؤتمرات، يمكنك إضافةنفسك إلى مكالمةموجودة على خط مشترك باستخدامميزة **مداخلة** أو **مداخلة بمؤتمر**.

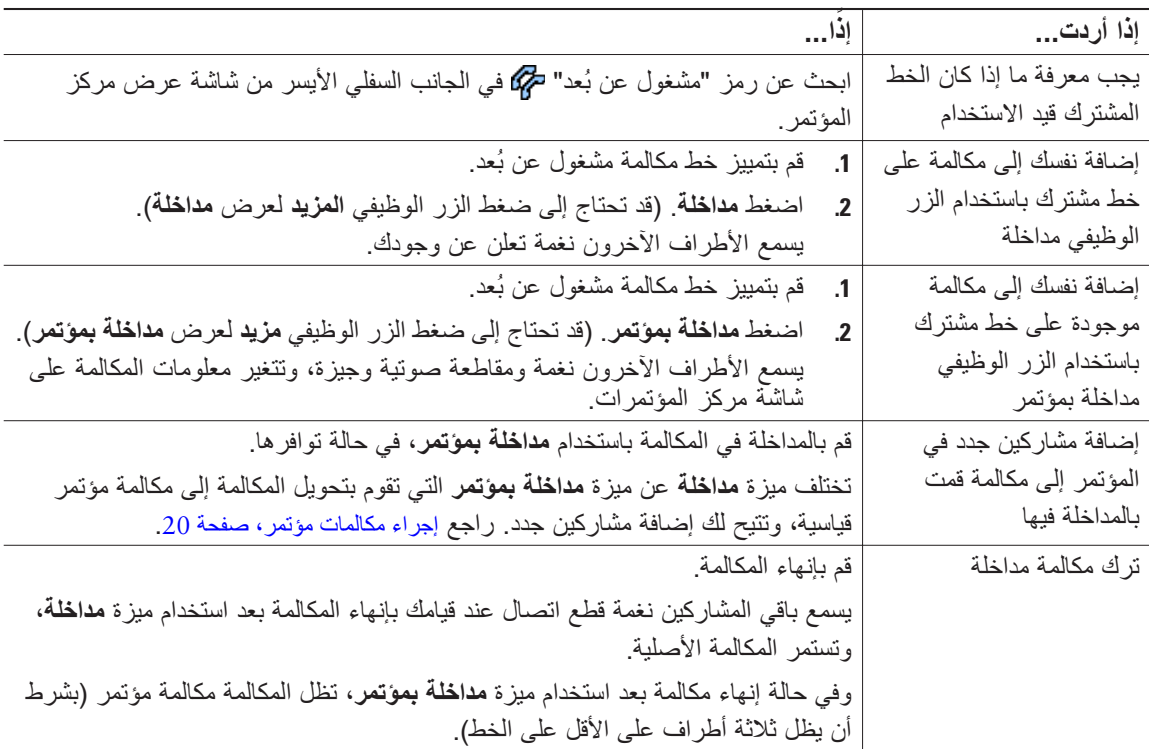

**تلميحات**

- **•** في حالة تمكين ميزة الخصوصية على مركز مؤتمرات بخط مشترك، لن تظهر معلومات المكالمة وأزرار المداخلة الوظيفية على مراكز المؤتمرات الأخرى المشتركة في الخط.
- **•** في حالة وضع مكالمة في الانتظار أو تحويلها إلى مكالمة مؤتمر، سيتم قطع اتصالك بالمكالمة التي انضممت إليها باستخدام ميزة **مداخلة**.

## **منع الآخرين من عرض مكالمة خط مشترك أو المداخلة فيها**

<span id="page-34-0"></span>إذا قمت بالمشاركة في أحد خطوط مركز مؤتمرات، يمكنك استخدام ميزة الخصوصية لمنع المشاركين الآخرين من عرض مكالماتك أو مداخلتها (إضافة أنفسهم إليها). يجب أن يقوم مسؤول النظام بتهيئة ميزة الخصوصية بالنسبة لك.

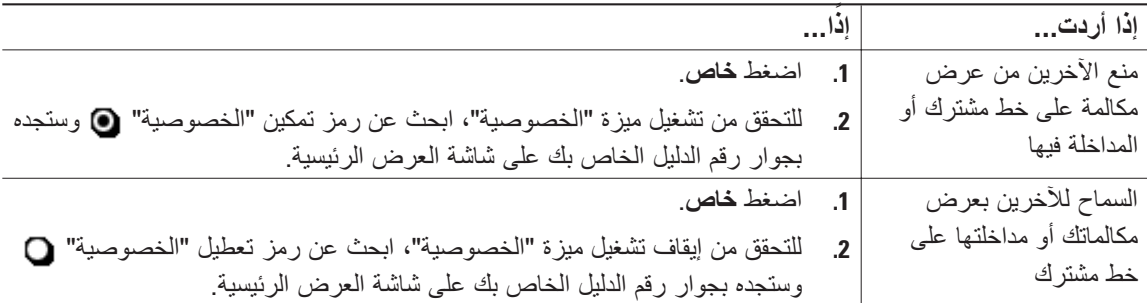

<span id="page-34-2"></span><span id="page-34-1"></span>**تلميح**

**•** في حالة تمكين ميزة الخصوصية على مركز مؤتمرات مشترك معك على الخط نفسه، يمكنك إجراء مكالمات واستقبالها باستخدام الخط المشترك كالمعتاد.

## **تتبع المكالمات المشبوهة**

في حالة استقبال مكالمات مشبوهة أو ضارة، يمكن أن يقوم مسؤول النظام بتزويد مركز المؤتمرات لديك بميزة تعريف المكالمة الضارة (MCID(. يمكنك من خلال هذه الميزة تعريف مكالمة نشطة كمكالمة مشبوهة، الأمر الذي يؤدي إلى بدء سلسلة من رسائل الإعلام والتتبع التلقائية.

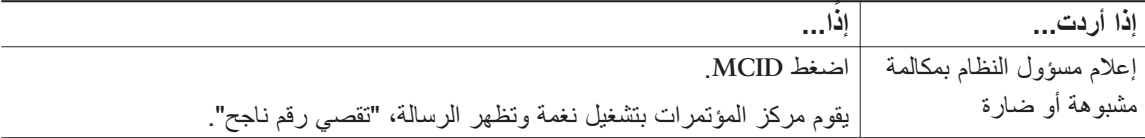

## **استخدام ميزة استضافة برقم داخلي لـ Cisco**

<span id="page-35-0"></span>تتيح لك ميزة استضافة برقم داخلي لـ Cisco تهيئة مركز مؤتمرات مؤقتًا كمركز مؤتمرات خاص بك. وبمجرد تسجيل الدخول إلى ميزة استضافة برقم داخلي، يستخدم مركز المؤتمرات ملف تعريف المستخدم الخاص بك، بما في ذلك خط مركز المؤتمرات والميزات والخدمات التي تم إنشاؤها والإعدادات المستندة إلى الويب. يجب أن يقوم مسؤول النظام بتهيئة ميزة استضافة برقم داخلي لك.

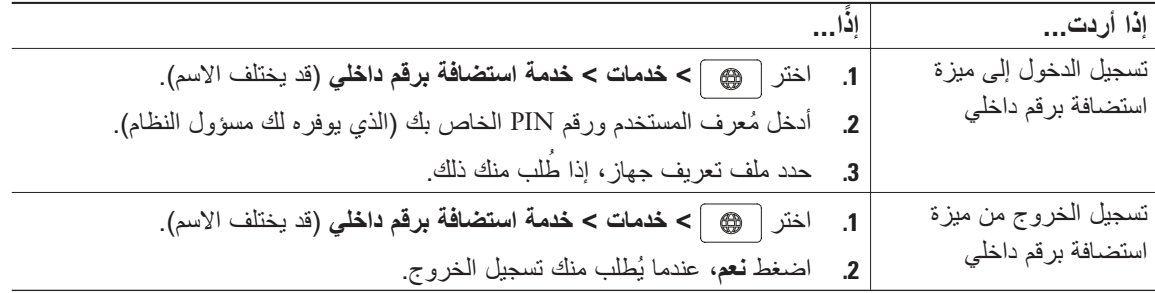

#### <span id="page-35-2"></span><span id="page-35-1"></span>**تلميحات**

- **•** تقوم ميزة استضافة برقم داخلي بتسجيل خروجك بعد فترة محددة. يقوم مسؤول النظام بتحديد تلك الفترة.
- **•** يتم تطبيق التغييرات التي تقوم بإجرائها على ملف تعريف الاستضافة برقم داخلي (من خلال صفحات ويب "خيارات المستخدم") في المرة التالية التي تقوم فيها بتسجيل الدخول إلى ميزة استضافة برقم داخلي بمركز مؤتمرات.
- **•** لا يتم الاحتفاظ بالإعدادات التي يتم التحكم فيها من خلال مركز المؤتمرات فقط في ملف تعريف الاستضافة برقم داخلي الخاص بك.

### **استخدام الرد التلقائي**

عند تمكين ميزة الرد التلقائي، يقوم مركز المؤتمرات لديك بالرد على المكالمات الواردة تلقائيًا بعد عدد قليل من الرنات. يقوم مسؤول النظام لديك بتهيئة ميزة الرد التلقائي لاستخدام مركز المؤتمرات. ويمكنك استخدام ميزة الرد التلقائي في حالة استقبال كم هائل من المكالمات الواردة.

## <span id="page-36-2"></span><span id="page-36-1"></span>**تغيير إعدادات مركز المؤتمرات**

<span id="page-36-0"></span>يمكنك تغيير إعدادات مركز المؤتمرات G7937 Station Conference IP Unified Cisco لتناسب احتياجاتك عن طريق ضبط نوع نغمة الرنين ودرجة الصوت، وشاشة العرض، ومؤشرات الرسائل الصوتية.

## **تخصيص نغمات الرنين ومؤشرات الرسائل**

يمكنك تخصيص الطريقة التي يشير بها مركز المؤتمرات إلى وجود مكالمة واردة ورسالة صوتية جديدة. كما يمكنك ضبط مستوى صوت رنين مركز المؤتمرات.

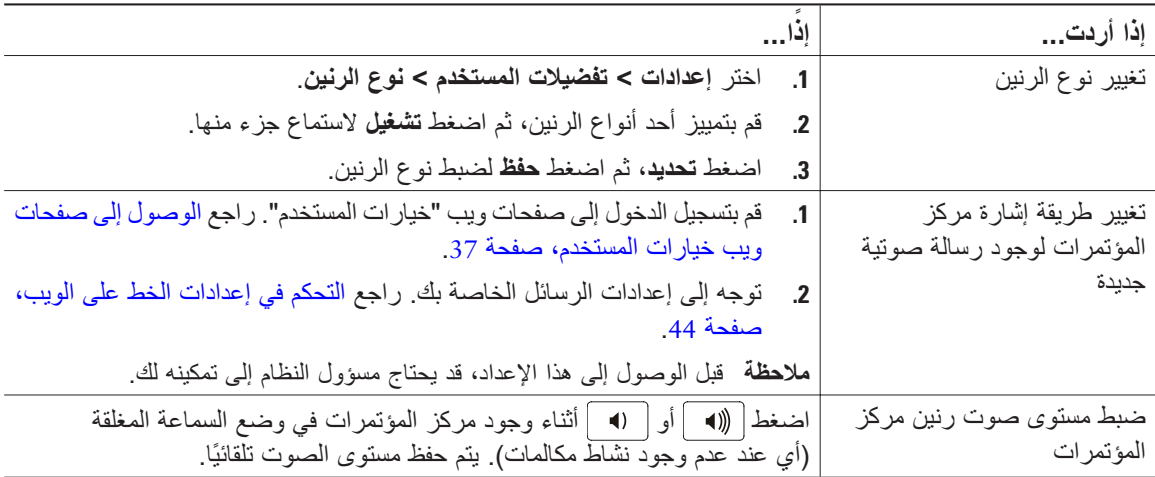

# يمكنك ضبط خصائص شاشة عرض مركز المؤتمرات. **تخصيص شاشة عرض مركز المؤتمرات**

<span id="page-37-0"></span>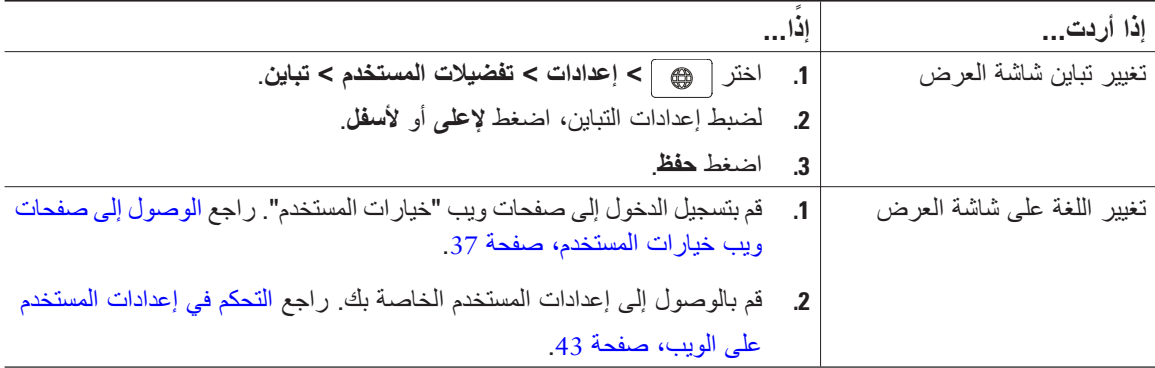

## **استخدام سجلات ودلائل المكالمات**

<span id="page-38-0"></span>يوضح هذا القسم كيفية استخدام سجلات المكالمات ودلائلها على G7937 Station Conference IP Unified Cisco. للوصول إلى الميزتين، استخدم زر الدلائل .

## <span id="page-38-2"></span><span id="page-38-1"></span>**استخدام سجلات المكالمات**

يحتفظ مركز المؤتمرات بسجلات المكالمات. وتحتوي سجلات المكالمات على سجلات المكالمات التي لم يتم الرد عليها والمكالمات الصادرة والمكالمات المستلمة.

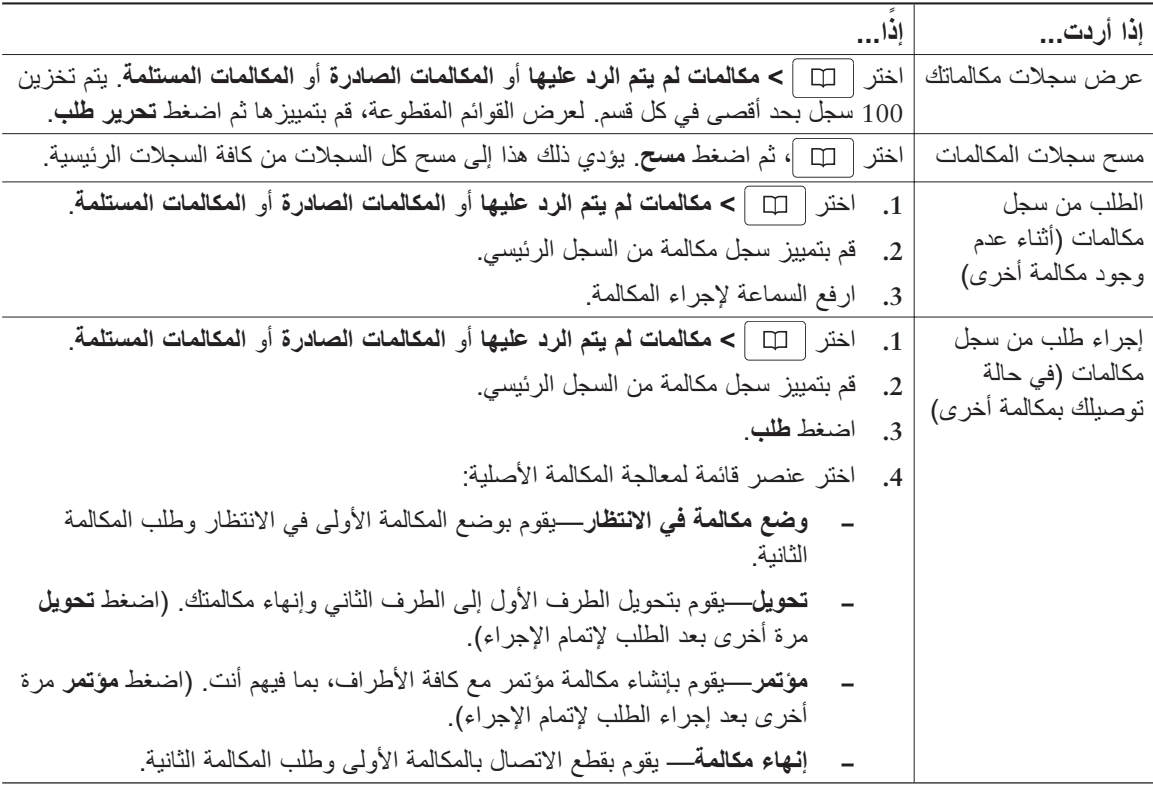

### **الطلب من الدليل**

ً تبعا للتهيئة، يمكن لمركز المؤتمرات توفير ميزتي الدليل المشترك والدليل الشخصي:

- <span id="page-39-0"></span>**•** الدليل المشترك—يحتوي على جهات الاتصال المشتركة التي يمكنك الوصول إليها باستخدام مركز المؤتمرات الخاص بك. يقوم مسؤول النظام بإعداد الدليل المشترك وصيانته.
	- **•** الدليل الشخصي- يحتوي على جهات الاتصال الشخصية ورموز الطلب السريع المرتبطة التي يمكنك تهيئتها والوصول إليها من خلال مركز المؤتمرات وصفحات ويب "خيارات المستخدم". يحتوي "الدليل الشخصي" على عناصر القائمة التالية:
		- **−** دفتر العناوين الشخصي (PAB—(هو دليل جهات الاتصال الشخصية الخاصة بك.
	- **−** طلب سريع—طريقة طلب سريع تسمح لك بتعيين إدخالات "دفتر العناوين الشخصي" وأرقام مركز المؤتمرات إلى قائمة طلب سريع. للطلب السريع، تقوم بالبحث في القائمة عن الرقم الذي تريد طلبه.

### **استخدام الدليل المشترك بمركز المؤتمرات**

يمكنك استخدام دليل مشترك لإجراء مكالمات مع زملائك.

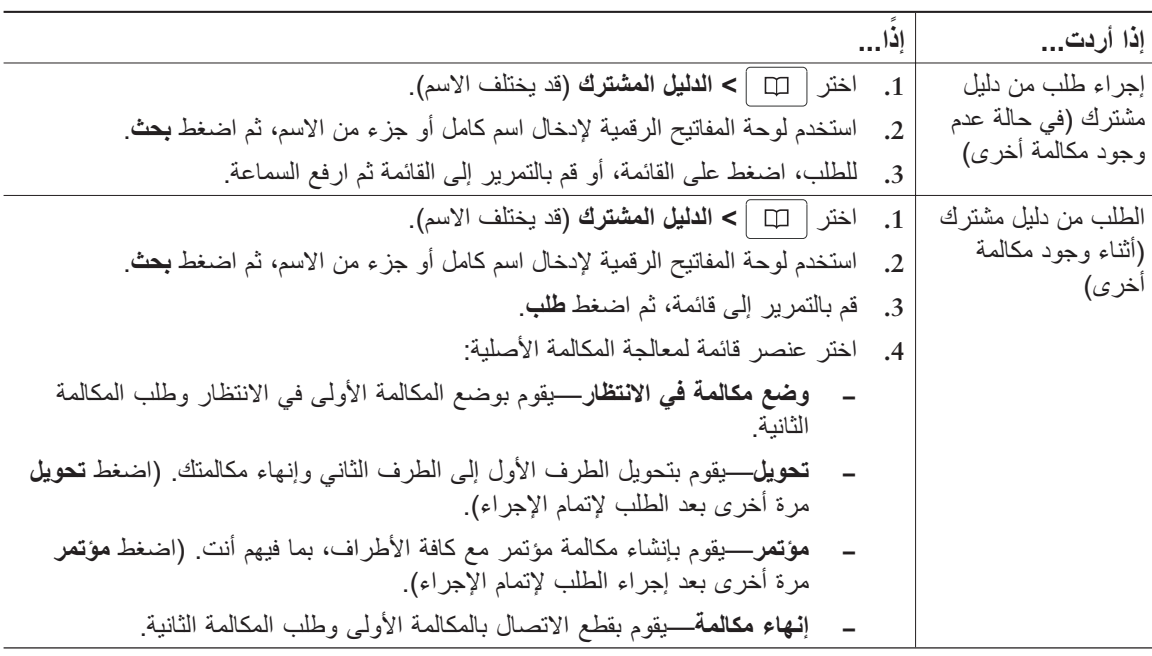

<span id="page-39-1"></span>**تلميح**

**•** استخدم الأرقام الموجودة على لوحة المفاتيح الرقمية لإدخال الأحرف على شاشة مركز المؤتمرات. استخدم أزرار "التنقل" بمركز المؤتمرات للتنقل بين حقول الإدخال.

### <span id="page-40-1"></span>**استخدام الدليل الشخصي بمركز المؤتمرات**

<span id="page-40-0"></span>تحتوي مجموعة ميزات "الدليل الشخصي" على "دفتر العناوين الشخصي" (PAB (و"الطلب السريع". يعرض هذا القسم كيفية إعداد "الدليل الشخصي" بمركز المؤتمرات واستخدامه. لاستخدام "الدليل الشخصي" على الويب، راجع استخدام الدليل [الشخصي](#page-45-1) على [الويب،](#page-45-1) صفحة 38

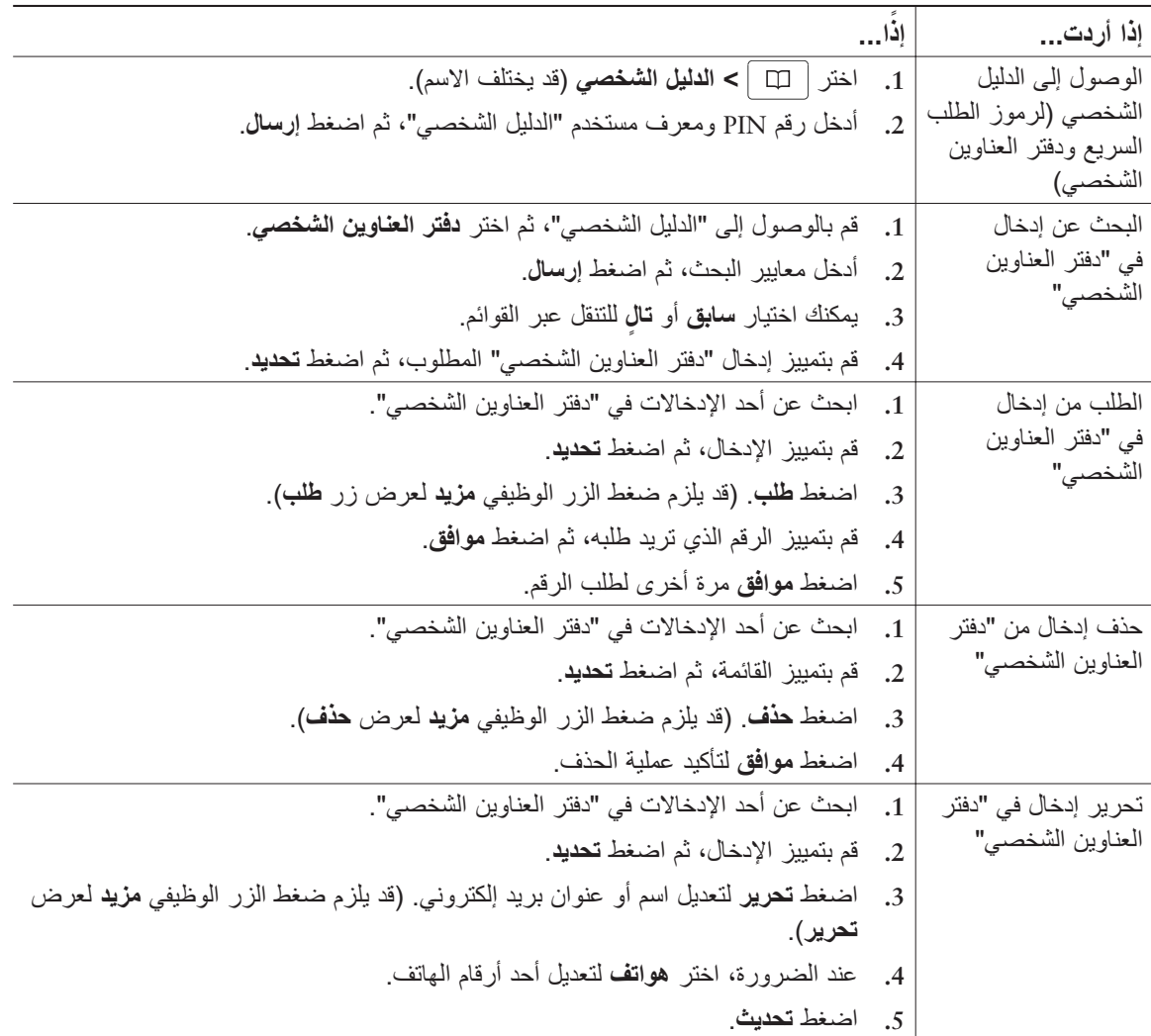

<span id="page-41-0"></span>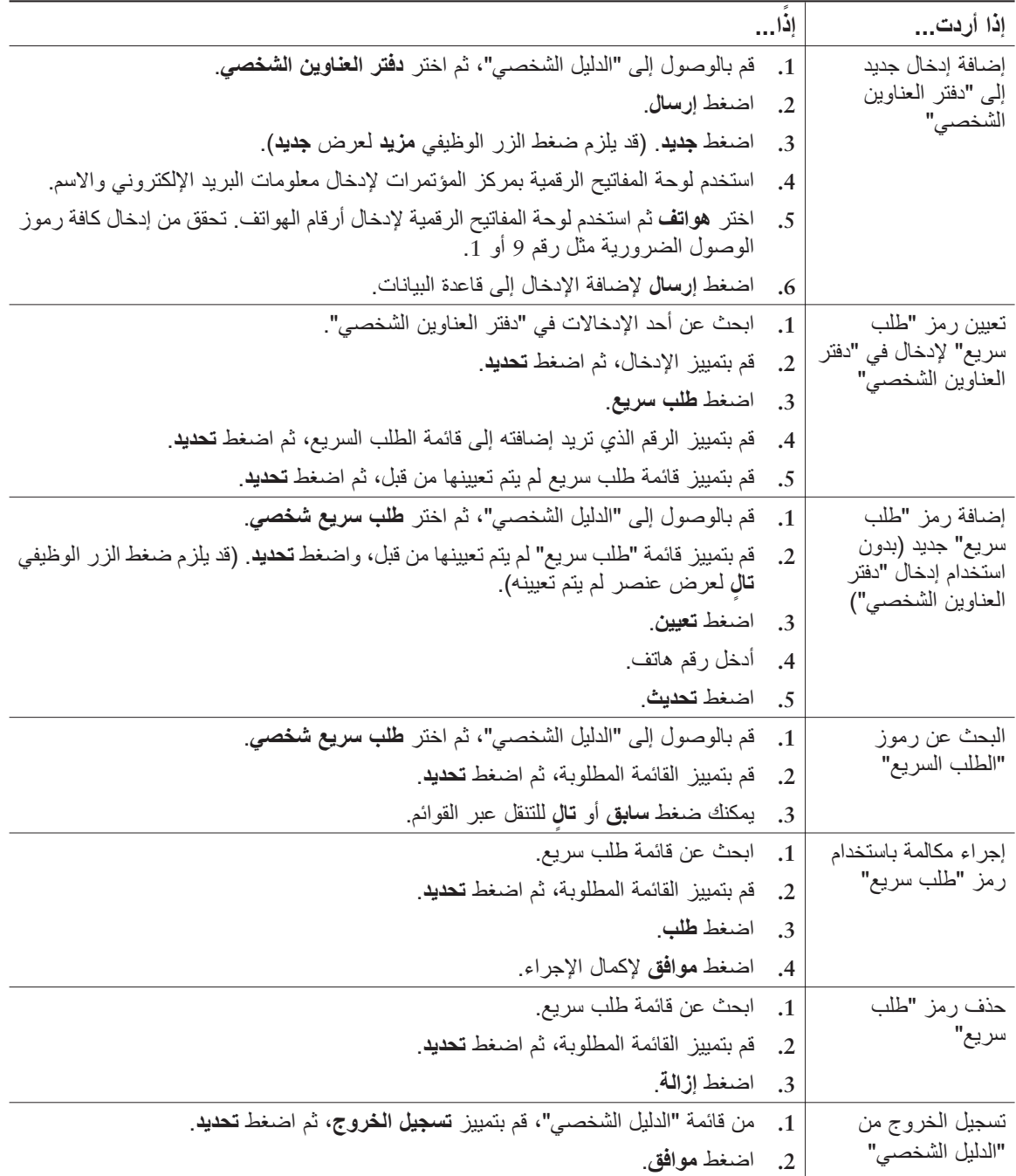

#### **تلميحات**

- **•** سيوفر لك مسؤول النظام معرف المستخدم ورقم PIN المطلوبين لتسجيل الدخول إلى الدليل الشخصي.
- **•** يقوم الدليل الشخصي بتسجيل خروجك ً تلقائيا بعد فترة زمنية محددة. ومن الممكن أن تختلف هذه الفترة الزمنية. ارجع إلى مسؤول النظام للحصول على مزيد من المعلومات.
- **•** استخدم الأرقام الموجودة على لوحة المفاتيح الرقمية لإدخال الأحرف على شاشة مركز المؤتمرات. استخدم أزرار "التنقل" بمركز المؤتمرات للتنقل بين حقول الإدخال.

## **الوصول إلى الرسائل الصوتية**

للوصول إلى الرسائل الصوتية، استخدم الزر الوظيفي رسائل.

<span id="page-43-1"></span>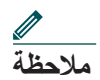

<span id="page-43-0"></span>تحدد الشركة التي تعمل بها خدمة الرسائل الصوتية التي يستخدمها نظام مركز المؤتمرات IP Unified Cisco G7937 Station Conference ً . للحصول على المعلومات الأكثر دقة وتفصيلا عن هذا الموضوع، راجع المستندات المرفقة الخاصة بخدمة الرسائل الصوتية.

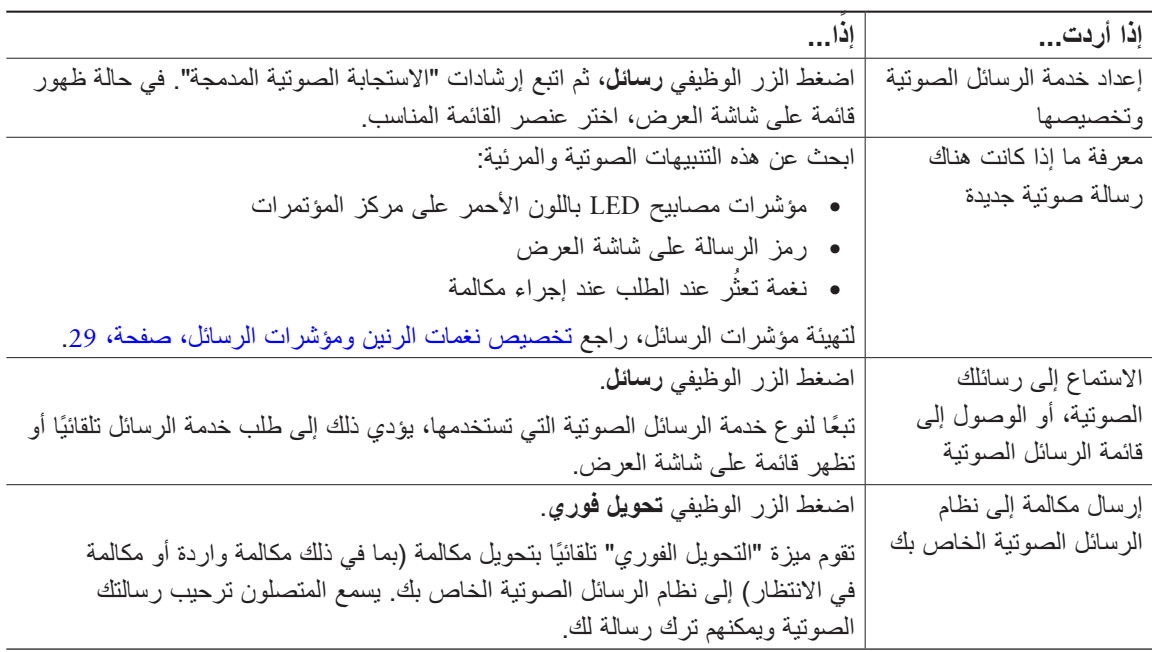

## **استخدام صفحات ويب "خيارات المستخدم"**

<span id="page-44-0"></span>يعتبر مركز المؤتمرات G7937 Station Conference IP Unified Cisco من الأجهزة التي يمكن توصيلها بشبكة ويمكن من خلالها مشاركة المعلومات مع أجهزة أخرى على الشبكة بالشركة التي تعمل بها، بما في ذلك أجهزة الكمبيوتر الشخصي. يمكنك استخدام جهاز الكمبيوتر لديك لتسجيل الدخول إلى صفحات ويب "خيارات المستخدم"، حيث يمكنك التحكم في ميزات مركز المؤتمرات وإعداداته وخدماته.

# يوضح هذا القسم كيفية تسجيل الدخول وتحديد مركز مؤتمرات. **الوصول إلى صفحات ويب خيارات المستخدم**

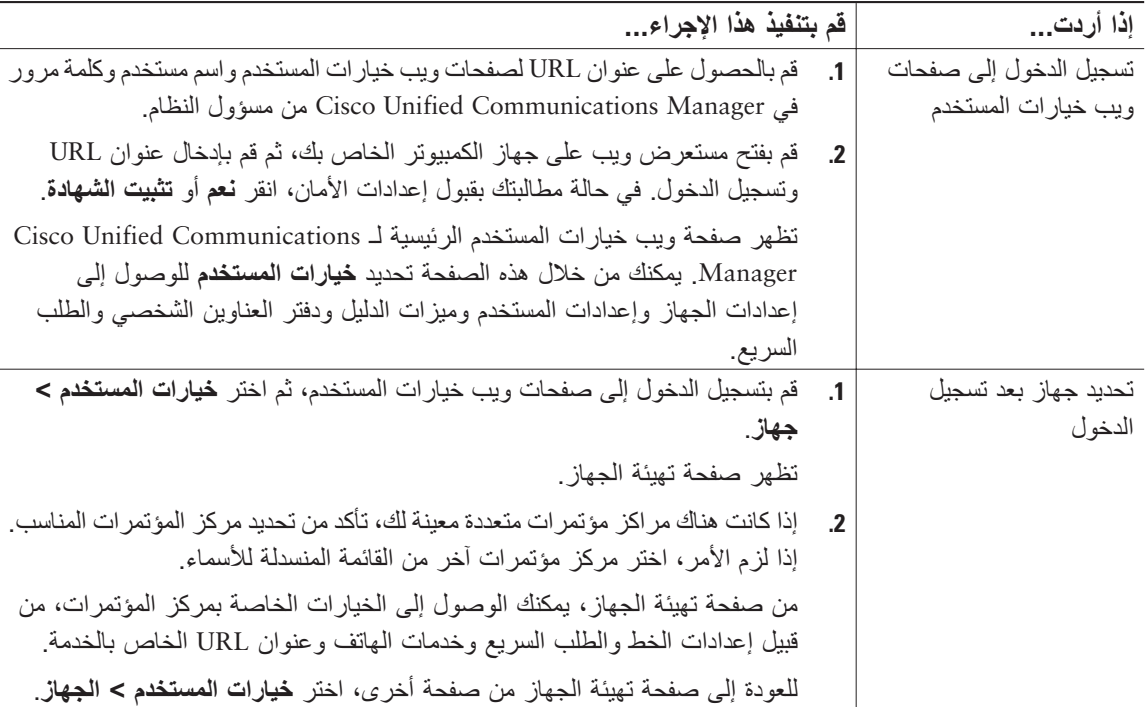

<span id="page-44-1"></span>

## **تهيئة الميزات والخدمات على الويب**

يتناول هذا القسم كيفية تهيئة الميزات والخدمات من صفحات ويب خيارات المستخدم بعد تسجيل الدخول. للوصول إلى صفحات ويب خيارات المستخدم، راجع الوصول إلى صفحات ويب خيارات [المستخدم،](#page-44-1) صفحة .37

## **استخدام الدليل الشخصي على الويب**

إن ميزات الدليل الشخصي التي يمكن الوصول إليها من على جهاز الكمبيوتر تتضمن ما يلي:

- **•** دفتر العناوين الشخصي
	- **•** طلب سريع
- **•** أداة مزامنة دفتر عناوين Manager Communications Unified Cisco

<span id="page-45-1"></span>**ملاحظة**

<span id="page-45-0"></span>ويمكنك ً أيضا الوصول إلى دفتر العناوين الشخصي والطلب السريع من خلال مركز المؤتمرات. راجع [استخدام](#page-40-1) الدليل المشترك بمركز [المؤتمرات،](#page-40-1) صفحة .33

#### **استخدام دفتر العناوين الشخصي على الويب**

يصف هذا القسم كيفية استخدام "دفتر العناوين الشخصي" من خلال صفحات ويب "خيارات المستخدم". للوصول إلى صفحات ويب خيارات المستخدم، راجع الوصول إلى صفحات ويب خيارات [المستخدم،](#page-44-1) صفحة .37

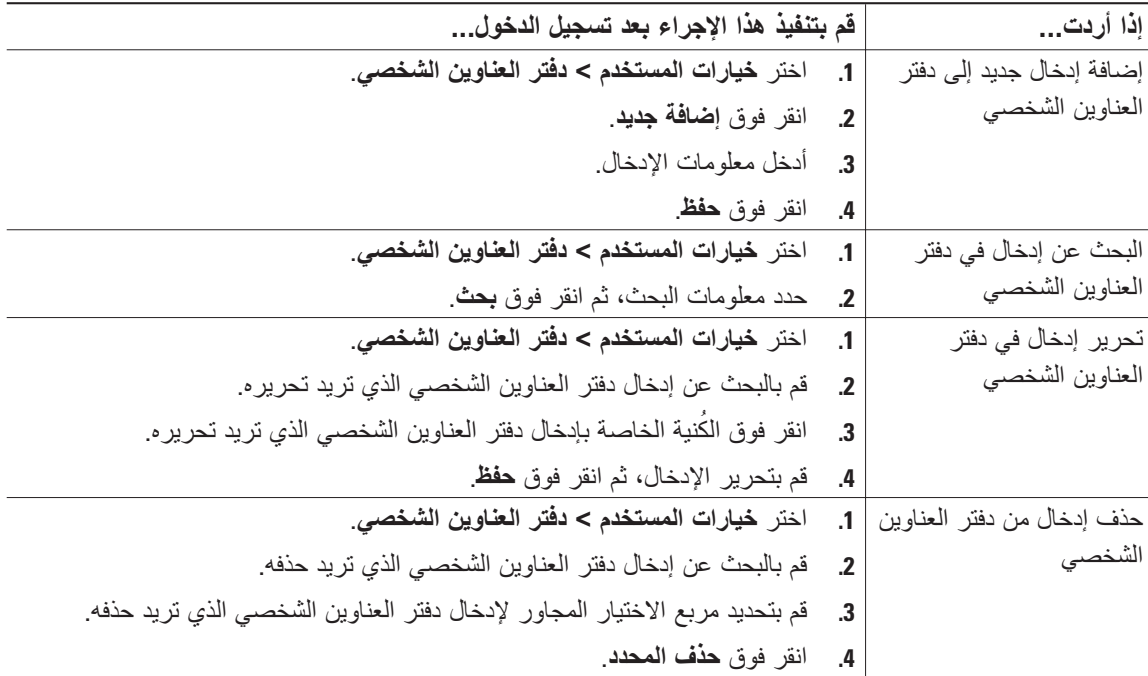

### <span id="page-46-1"></span>**تهيئة الطلب السريع على الويب**

<span id="page-46-0"></span>يوضح هذا القسم كيفية تعيين الطلب السريع من صفحات ويب "خيارات المستخدم". للوصول إلى صفحات ويب خيارات المستخدم، راجع الوصول إلى صفحات ويب خيارات [المستخدم،](#page-44-1) صفحة .37

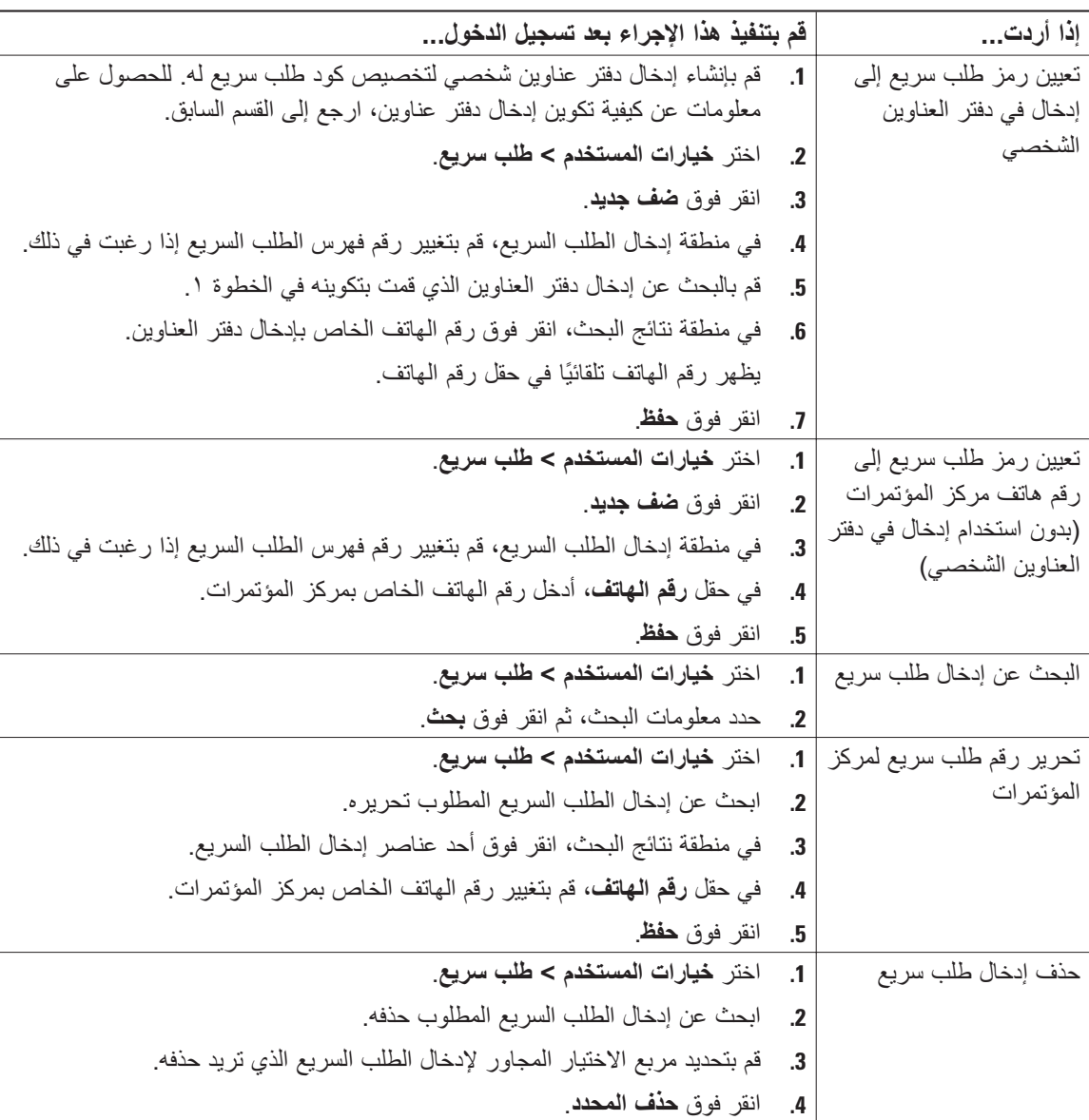

#### **تلميحات**

- **•** يمكنك إنشاء 500 إدخال بحد أقصى في دفتر العناوين الشخصي والطلب السريع.
- <span id="page-47-0"></span>**•** عند إنشاء إدخال طلب سريع جديد دون استخدام إدخال من دفتر العناوين الشخصي، يُعرف إدخال الطلب السريع بالمسمى "أولي" في صفحات ويب خيارات المستخدم. ولا يعرض الإدخال تسمية نصية يمكن تهيئتها كما أن ليس له إدخال مطابق في دفتر العناوين الشخصي الخاص بك.

#### **استخدام أداة مزامنة دفتر العناوين**

يمكنك استخدام أداة مزامنة دفتر عناوين Manager Communications Unified Cisco لمزامنة دفتر عناوين Microsoft Windows (إذا كان متوفرًا) مع دفتر العناوين الشخصي. وبذلك يمكنك الوصول إلى إدخالات دفتر عناوين Microsoft Windows من خلال هاتف مركز المؤتمرات وصفحات ويب خياراتالمستخدم. يمكن أن يوفر لك مسؤول النظام إمكانية الوصول إلى أداة المزامنة وتزويدك بالتعليمات التفصيلية للتثبيت.

### **إعداد الطلب السريع على الويب**

ً تبعا لإعدادات التهيئة، يمكن أن يدعم مركز المؤتمرات ميزات عديدة للطلب السريع:

- **•** الطلب السريع
- **•** الطلب المختصر
	- **•** طلب سريع

<span id="page-47-1"></span>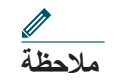

**ملاحظة** للحصول على معلومات عن ميزات الطلب السريع، راجع الطلب [السريع،](#page-30-1) صفحة .23

<span id="page-48-0"></span>يوضح هذا القسم كيفية إعداد ميزات الطلب السريع من صفحات ويب خيارات المستخدم. للوصول إلى صفحات ويب خيارات المستخدم، راجع الوصول إلى صفحات ويب خيارات [المستخدم،](#page-44-1) صفحة .37

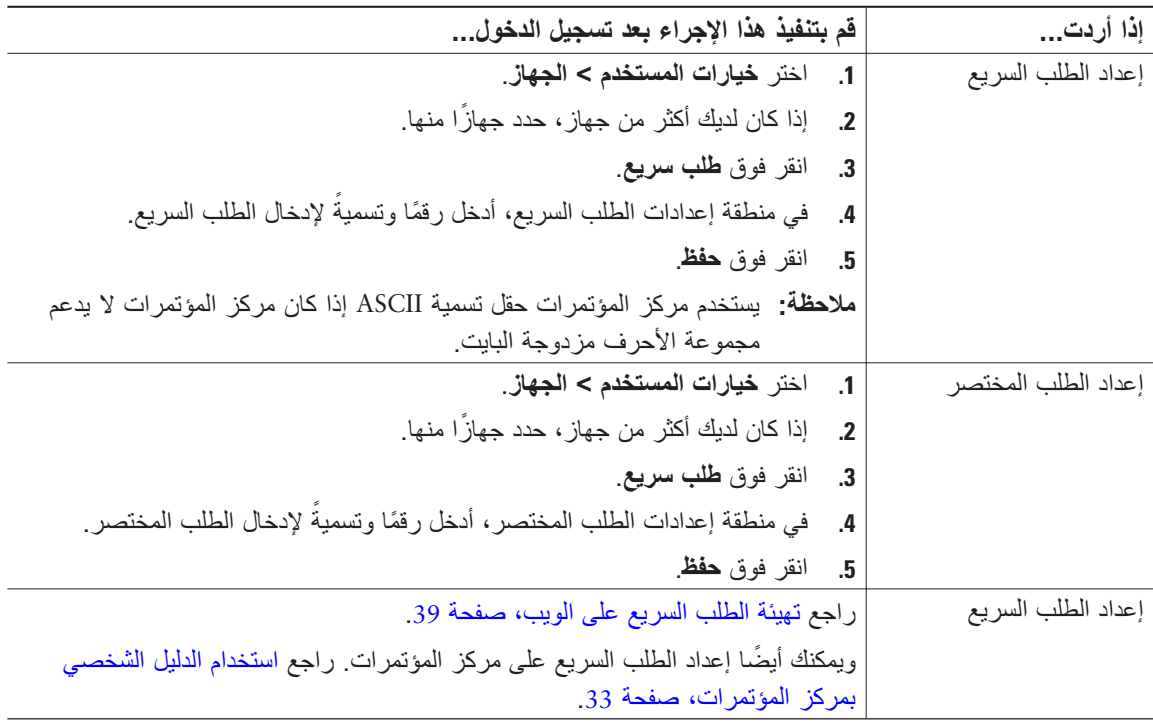

### <span id="page-48-1"></span>**إعداد خدمات مركز المؤتمرات على الويب**

يمكن أن تتضمن خدمات مركز المؤتمرات ميزات مراكز المؤتمرات الخاصة وبيانات الشبكة ومعلومات تعتمد على الويب (مثل أسعار الأسهم وقوائم الأفلام). يجب الاشتراك أولاً في خدمات مركز المؤتمرات قبل الدخول إليها في مركز المؤتمرات.

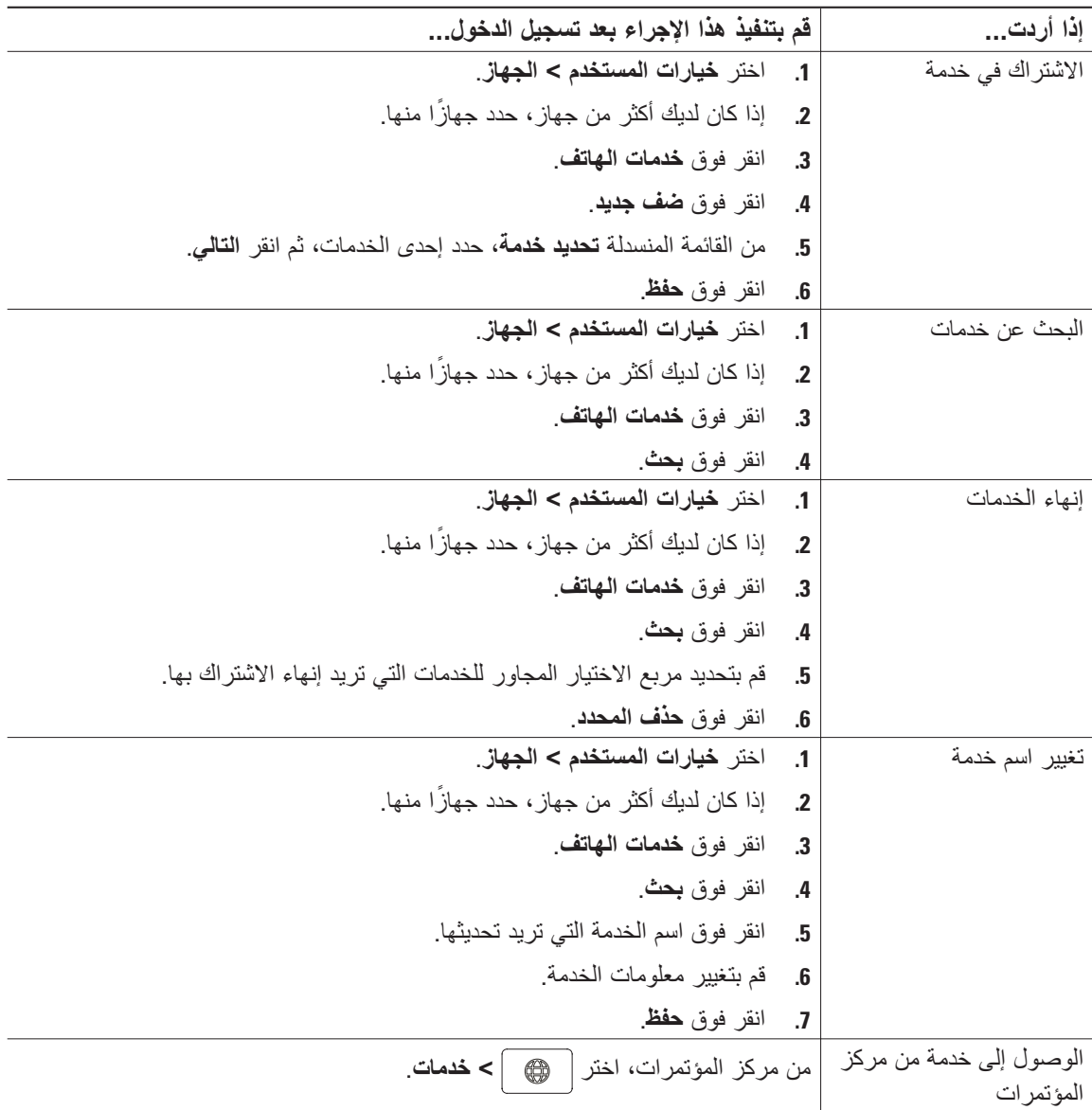

<span id="page-49-0"></span>يصف هذا القسم كيفية تهيئة خدمات مركز المؤتمرات باستخدام صفحات ويب خيارات المستخدم. للوصول إلى صفحات ويب خيارات المستخدم، راجع الوصول إلى صفحات ويب خيارات [المستخدم،](#page-44-1) صفحة .37

### <span id="page-50-1"></span>**التحكم في إعدادات المستخدم على الويب**

تتضمن إعدادات المستخدم كلمة المرور ورقم PIN وإعدادات اللغة (المحلية).

<span id="page-50-0"></span>يتيح لك كل من رقم PIN وكلمة المرور إمكانية الوصول إلى الميزات والخدمات المختلفة. على سبيل المثال، استخدم رقم PIN لتسجيل الدخول إلى ميزة استضافة برقم داخلي لـ Cisco أو الدليل الشخصي على مركز المؤتمرات. استخدم كلمة المرور لتسجيل الدخول إلى صفحات ويب "خيارات المستخدم" وCisco WebDialer على جهاز الكمبيوتر الشخصي. للحصول على مزيد من المعلومات، ارجع إلى مسؤول النظام.

يصف هذا القسم كيفية التحكم في إعدادات المستخدم من خلال صفحات ويب خيارات المستخدم. للوصول إلى صفحات ويب خيارات المستخدم، راجع الوصول إلى صفحات ويب خيارات [المستخدم،](#page-44-1) صفحة .37

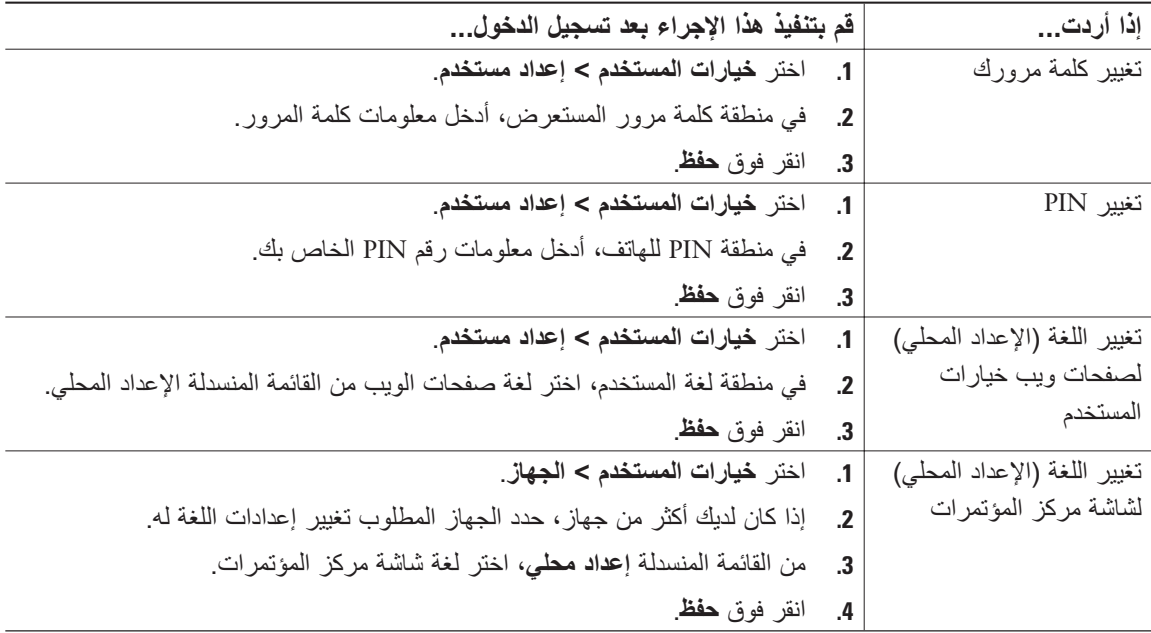

## <span id="page-51-1"></span>**التحكم في إعدادات الخط على الويب**

<span id="page-51-0"></span>تشتمل إعدادات الخطوط على إعادة توجيه المكالمات، ومؤشرات الرسائل الصوتية وأنواع نغمات الرنين والمسميات النصية للخط، والتي تقوم بإعدادها لمركز المؤتمرات.

- ويمكنك أيضًا إعداد إعادة التوجيه مباشرةً من خلال مركز المؤتمرات<sub>.</sub> راجع إعادة توجيه كل [المكالمات](#page-26-2) إلى رقم آخر ، [صفحة](#page-26-2) 19 **ملاحظة**
	- ً من خلال مركز المؤتمرات، **•** للتعرف على إعدادات الخط التي يمكن الوصول إليها مباشرة راجع تغيير إعدادات مركز [المؤتمرات،](#page-36-2) صفحة 29.
	- **•** بشكل افتراضي، لا يتم عرض خيارات نوع نغمة الرنين والتسمية النصية على صفحات ويب خيارات المستخدم. ارجع إلى مسؤول النظام لإعداد هذه الخيارات بحيث يمكنك الوصول إليها.

يصف هذا القسم إعدادات الخط التي يمكنك تحديثها من خلال صفحات ويب خيارات المستخدم. للوصول إلى صفحات ويب خيارات المستخدم، راجع الوصول إلى صفحات ويب خيارات [المستخدم،](#page-44-1) صفحة .37

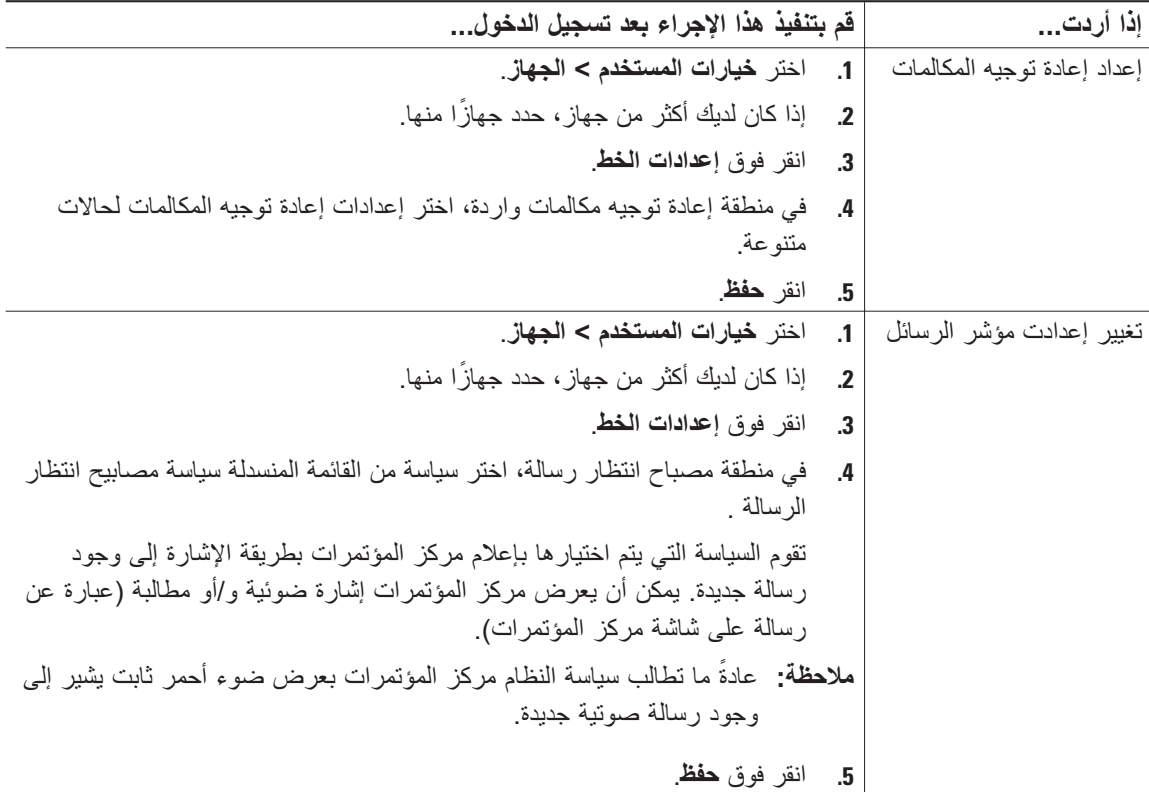

ز

<span id="page-52-0"></span>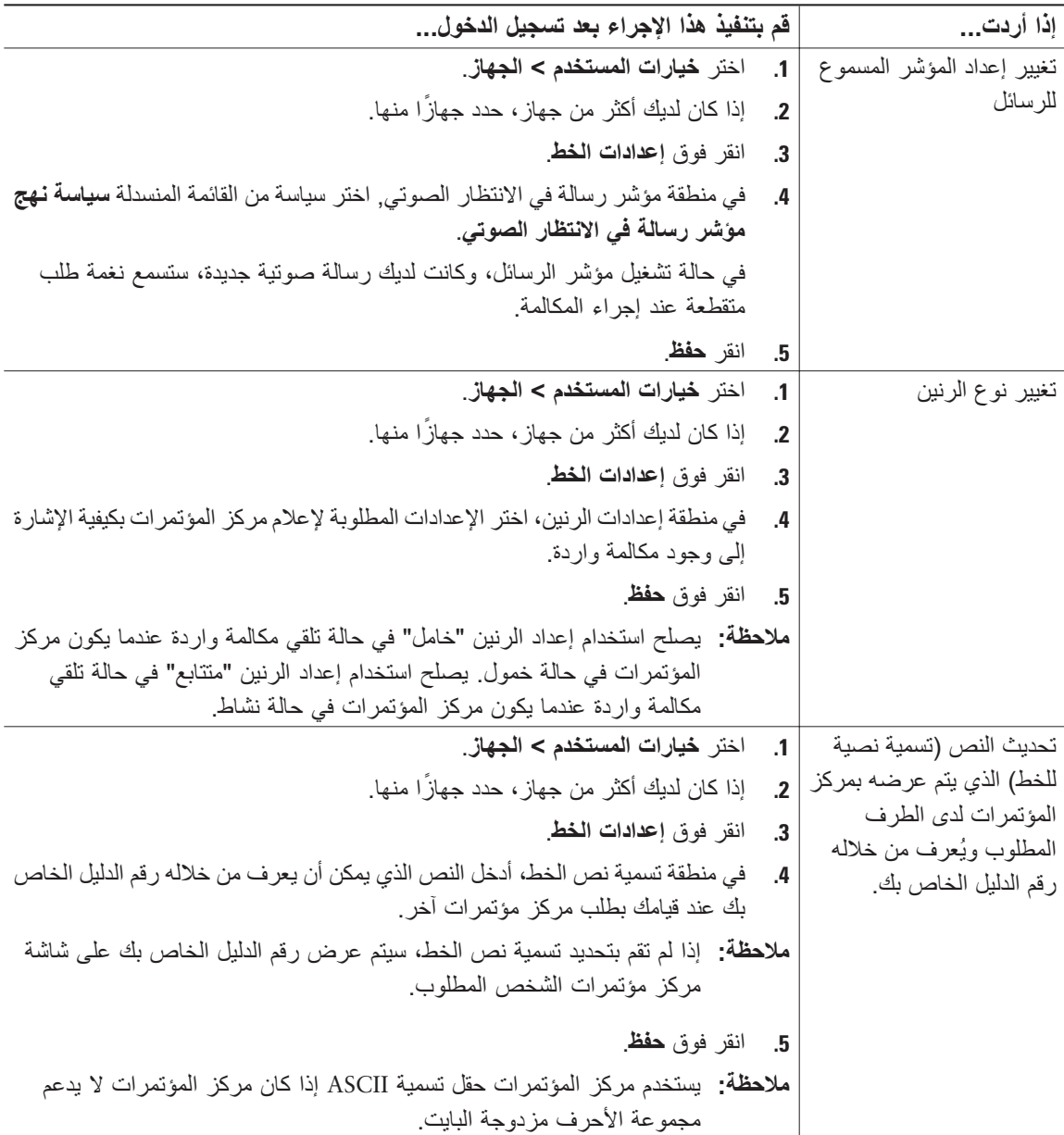

### <span id="page-53-1"></span>**استخدام WebDialer Cisco**

<span id="page-53-0"></span>يتيح لك WebDialer Cisco إمكانية الاتصال بجهات الاتصال الموجودة في الدليل على مركز المؤتمرات من خلال النقر فوق العناصر في مستعرض الويب. يجب أن يقوم مسؤول النظام بإعداد هذه الميزة لك.

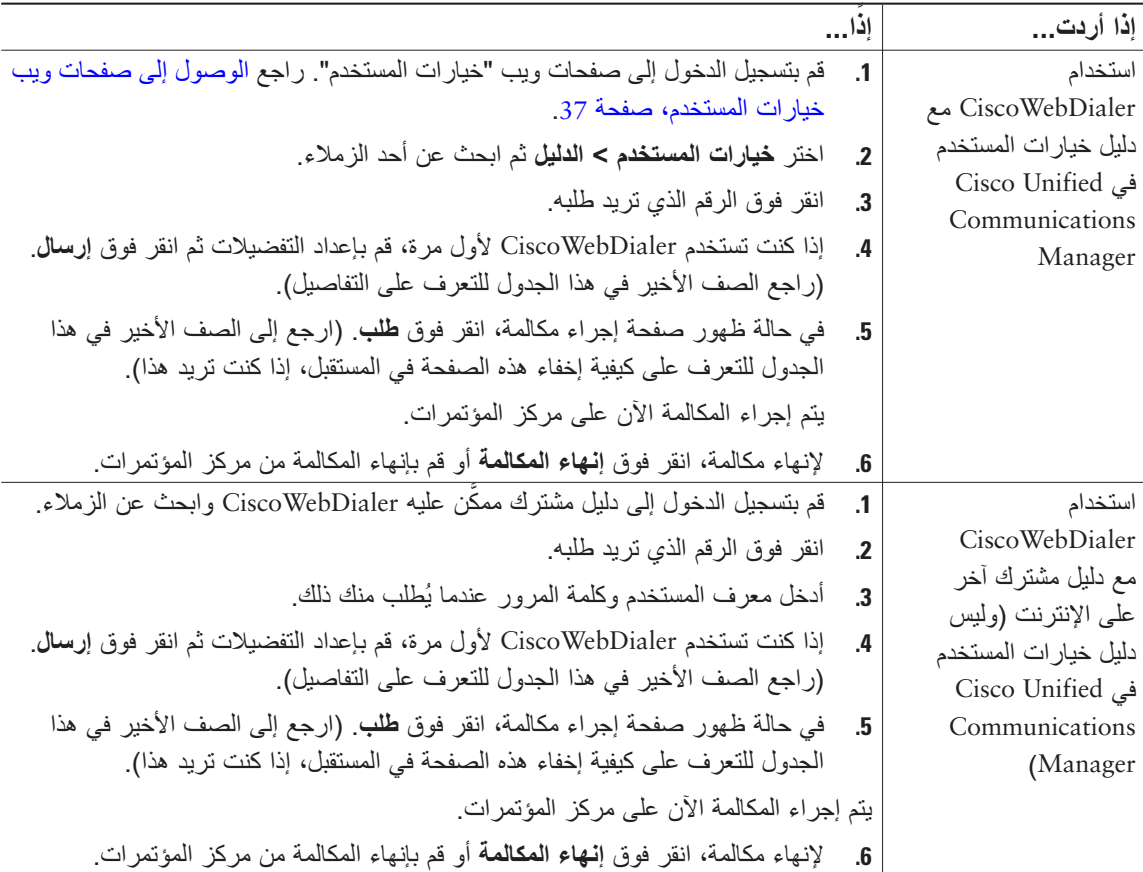

<span id="page-54-0"></span>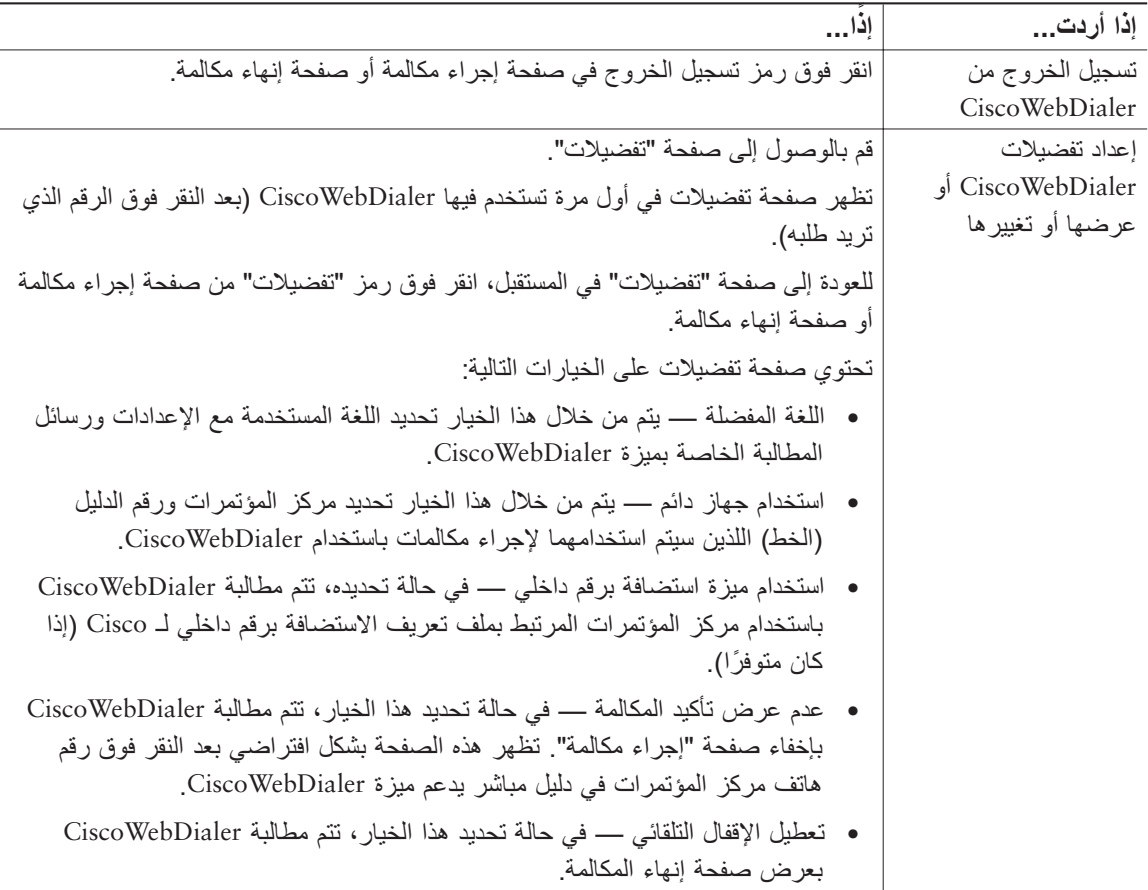

## **التعرف على خيارات التهيئة الإضافية**

<span id="page-55-0"></span>يمكن لمسؤول النظام تهيئة G7937 Station Conference IP Unified Cisco بحيث يتم استخدام قوالب معينة للأزرار والأزرار الوظيفية مع ميزات وخدمات خاصة، إن أمكن ذلك. يقدم هذا الجدول نظرة عامة على بعض خيارات التهيئة التي قد ترغب في مناقشتها مع مسؤول النظام ً تبعا لطبيعة اتصالاتك الهاتفية وبيئة العمل المحيطة.

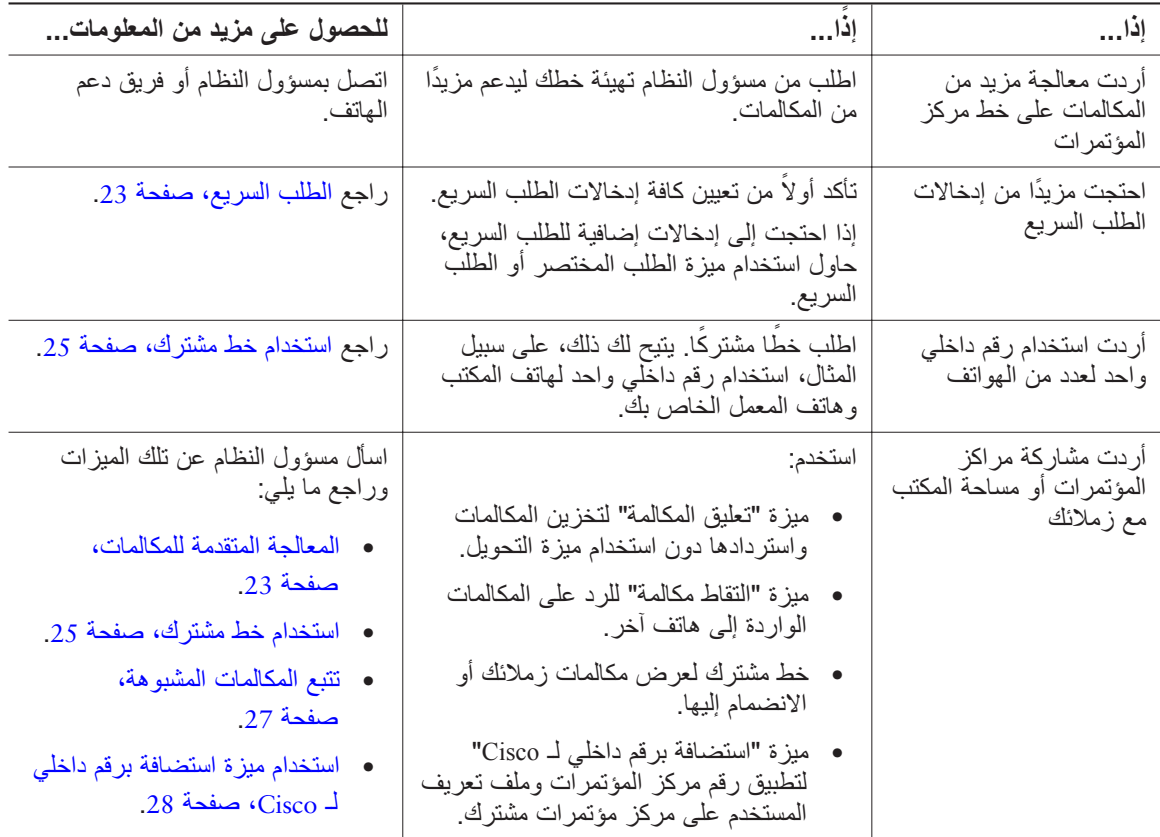

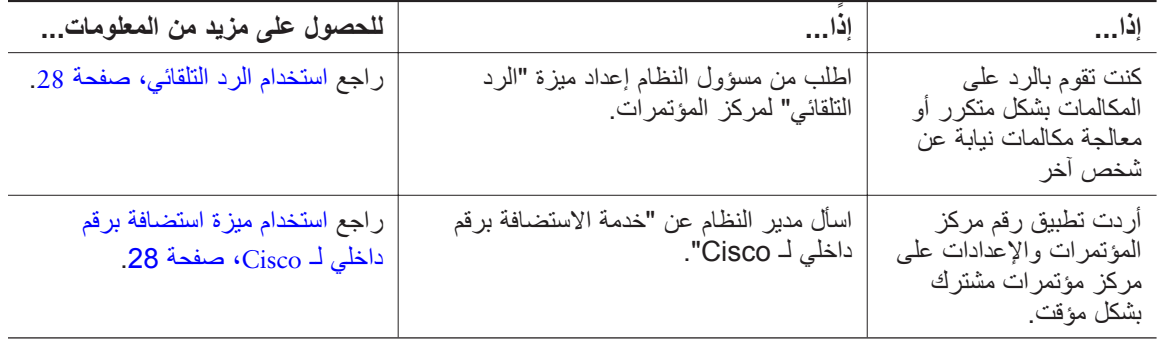

## **استكشاف أخطاء مركز المؤتمرات وإصلاحها**

<span id="page-57-0"></span>يقدم هذا القسم معلومات عن استكشاف أخطاء مركز المؤتمرات Cisco Unified IP Conference Station 7937G وإصلاحها.

## **استكشاف الأخطاء وإصلاحها**

يقدم هذا القسم معلومات للمساعدة على استكشاف مشكلات مركز المؤتمرات العامة وإصلاحها. للحصول على معلومات إضافية تفصيلية، ارجع إلى مسؤول النظام.

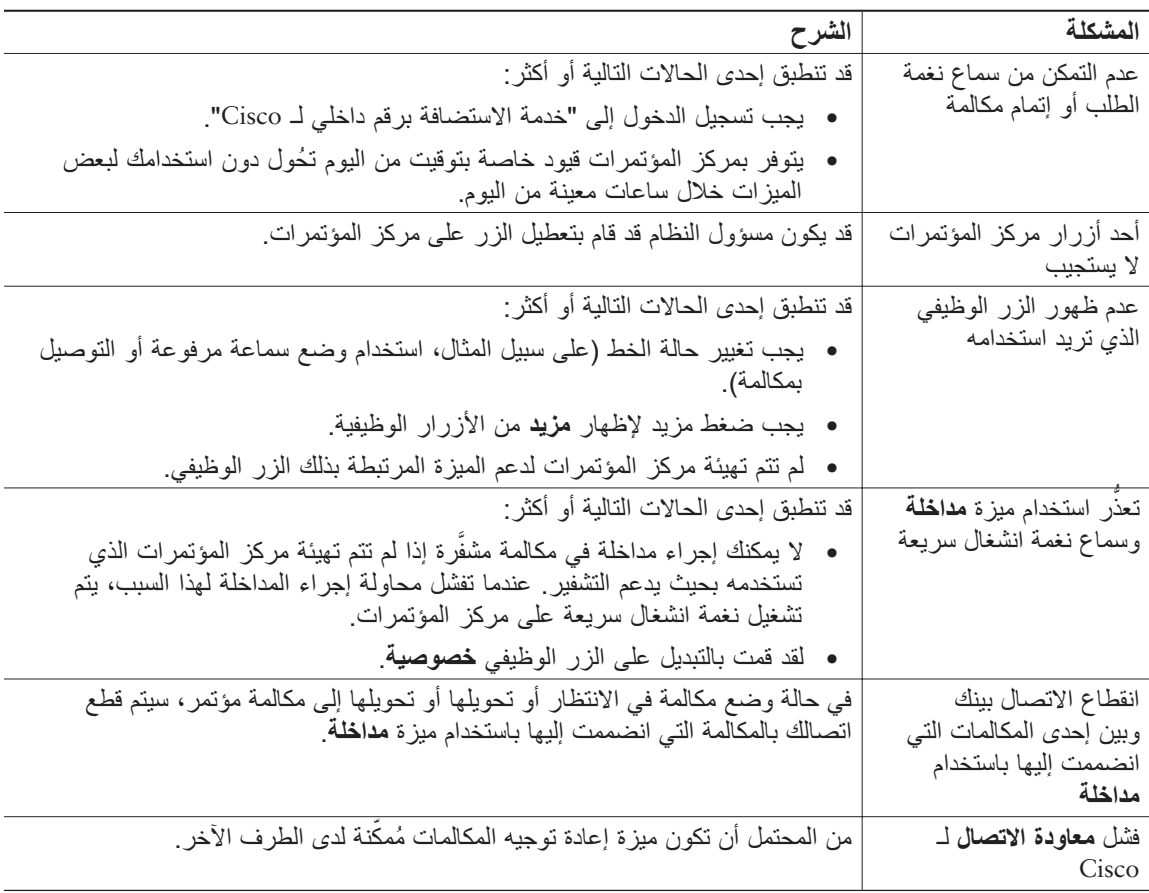

## **عرض بيانات إدارة مركز المؤتمرات**

قد يطلب منك مسؤول النظام الوصول إلى بيانات الإدارة على مركز المؤتمرات لأغراض استكشاف الأخطاء وإصلاحها.

<span id="page-58-0"></span>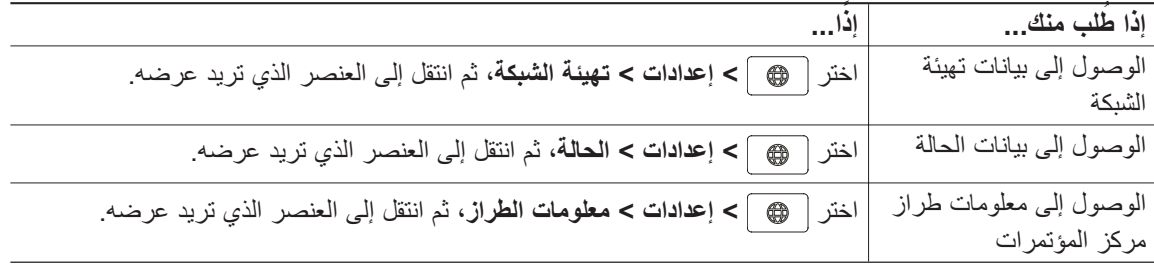

## **استخدام أداة إعداد تقارير الجودة**

قد يقوم مسؤول النظام بشكل مؤقت بتهيئة مركز المؤتمرات باستخدام أداةإعداد تقارير الجودة (QRT (لاستكشاف مشكلات الأداء وإصلاحها. يمكنك ضغط **QRT** لإرسال معلومات إلى مسؤول النظام. ً تبعا للتهيئة، استخدم QRT للقيام بما يلي:

- **•** الإبلاغ الفوري عن وجود مشكلة في الصوت في مكالمة حالية.
	- **•** تحديد مشكلة عامة من قائمة الفئات واختيار رموز الأسباب.

## **شروط ضمان Cisco المحدود لمدة عام للأجهزة**

<span id="page-59-0"></span>توجد شروط خاصة تسري على ضمان الأجهزة والخدمات المتنوعة التي يمكنك استخدامها خلال مدة الضمان. يتوفر بيان الضمان الرسمي الخاص بك، والذي يتضمن كافة الضمانات واتفاقيات الترخيص التي تسري على برامج Cisco، على موقع com.Cisco على الإنترنت. اتبع الخطوات التالية للوصول إلى "حزمة معلومات Cisco "والضمان واتفاقيات الترخيص وتنزيلها من موقع com.Cisco على الإنترنت.

- **.1** قم بتشغيل المستعرض، ثم انتقل إلى عنوان URL التالي: http://www.cisco.com/univercd/cc/td/doc/es\_inpck/cetrans.htm تظهر صفحة "الضمانات واتفاقيات الترخيص".
	- **.2** لقراءة حزمة معلومات Cisco، اتبع الخطوات التالية:
- **a.** انقر فوق **حقل رقم حزمة المعلومات**، وتحقق من تمييز رقم المنتج 0B.78-5235-03 **b.** حدد اللغة التي تريد قراءة المستند بها.
	- **c.** انقر فوق **انتقال**. تظهر صفحة "ضمان Cisco المحدود وترخيص البرامج" من "حزمة المعلومات".
- **d.** قم بقراءة المستند على الإنترنت أو انقر فوق رمز PDF لتنزيل المستند وطباعته بتنسيق Portable Adobe Format Document) PDF(.

يجب أن يكون لديك برنامج Reader Acrobat Adobe لكي تتمكن من عرض الملفات بتنسيق PDF. يمكنك تنزيل هذا البرنامج من موقع Adobe على الويب: com.adobe.www://http

- **.2** لقراءة معلومات الضمان المترجمة والخاصة بالمنتج الذي بين يديك، اتبع الخطوات التالية:
	- **a.** أدخل رقم المنتج التالي في حقل "رقم مستند الضمان": 78-10747-01C0
		- **b.** حدد اللغة التي ترغب في عرض المستند بها.
			- **c.** انقر فوق انتقال. تظهر صفحة "ضمان Cisco".

**ملاحظة**

**d.** قم بقراءة المستند على الإنترنت أو انقر فوق رمز PDF لتنزيل المستند وطباعته بتنسيق Portable Adobe Format Document) PDF(.

> كما يمكنك الاتصال بموقع خدمة ودعم Cisco على الويب للحصول على مساعدة: .http://www.cisco.com/public/Support\_root.shtml

> > **مدة ضمان الجهاز** سنة واحدة

#### **نهج الاستبدال أو الإصلاح أو رد المبالغ المدفوعة للجهاز**

ستبذل Cisco أو مركز الخدمة التابع لها جهودًا تجارية كبيرة لشحن قطعة غيار بديلة خلال عشرة (10) أيام عمل من بعد استلام طلب تصريح إعادة المواد (RMA(. قد تختلف أوقات التسليم الفعلية حسب موقع العميل. تحتفظ Cisco بالحق في رد مبلغ الشراء باعتباره الحل الحصري الخاص بالضمان لديها.

#### **كيفية الحصول على رقم طلب تصريح إرجاع مواد (RMA(**

اتصل بالشركة التي قمت بشراء المنتج منها. وإذا كنت قد اشتريت المنتج من شركة Cisco مباشرةً، عليك الاتصال بمندوب المبيعات والخدمات لدى Cisco. أكمل المعلومات دناه واحتفظ بها كمرجع.

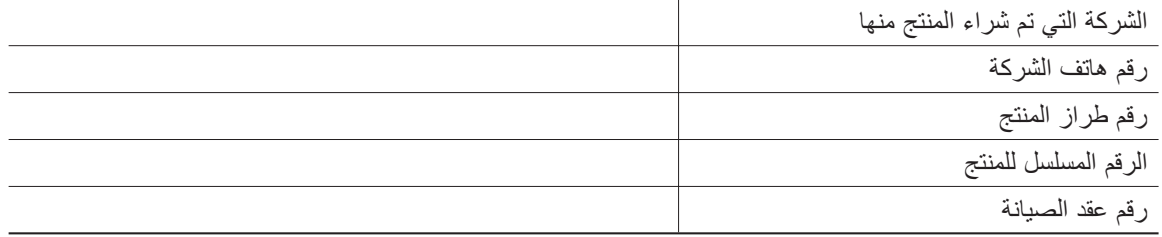

## **الفهرس**

Cisco Unified Communications Manager أداة مزامنة دفتر العناوين صفحات ويب خيارات المستخدم **[37](#page-44-0)–** CiscoWebDialer، استخدام **،[16](#page-23-0) [46](#page-53-0)[–47](#page-44-0)** PAB استخدام من صفحة الويب **[38–](#page-45-0)** استخدام من مركز المؤتمرات **،[16](#page-23-0) [33](#page-40-0)–** حول وصول PIN، تغيير QRT TAPS WebDialer، استخدام **،[16](#page-23-0) [46](#page-53-0)[–47](#page-44-0)**

#### **أ**

إجراء مكالمات، خيارات لـ **،[15](#page-22-0)** أداة إعداد تقارير الجودة أداة دعم الهواتف المسجلة ً تلقائيا أداة مزامنة دفتر العناوين أزرار التنقل، حول أزرار وظيفية، حول **،[10](#page-17-0)** أزرار، تعرف على **[8–](#page-15-0)** إعادة توجيه المكالمات **[19](#page-26-0)–،[20](#page-27-0)** إعادة توجيه المكالمات

<span id="page-62-0"></span>إعادة طلب رقم **،[10](#page-17-0)** إعدادات البريد الصوتي **،[29](#page-36-0) [44–](#page-51-0)** إعدادات اللغة، تغيير **،[30](#page-37-0)** إنهاء مكالمة، خيارات لـ إنهاء مكالمة، خيارات لـ استضافة برقم داخلي **،[16](#page-23-0)** استضافة برقم داخلي **،[16](#page-23-0)** استضافة برقم داخلي لـ Cisco **،[16](#page-23-0)** استكشاف الأخطاء وإصلاحها راجع ً أيضا QRT عام اشتراكات، خدمات مركز المؤتمرات

#### **ب**

بيانات الإدارة، عرض بيانات الحالة، عرض بيانات تهيئة الشبكة، عرض

#### **ت**

تبديل بين مكالمات تحذيرات الأمان تحذيرات، أمان تحويل فوري **،[19](#page-26-0)** تحويل مكالمات تركيب مركز المؤتمرات **[4](#page-11-0)[–7](#page-14-0)** تعريف المكالمة الضارة

تعليق التقاط التقاط مكالمة التقاط مكالمة مجموعة تيار خارجية حول رسم توضيحي لـ كبل وسيط حول رسم توضيحي لـ مزود، قصور في

### **ج**

جهاز متنقل، رسم

## **خ**

خدمات **[41](#page-48-0)–** خدمات معتمدة على الويب، إعداد خصوصية، وخطوط مشتركة **،[25](#page-32-0)** خطوط إعدادات الرسائل الصوتية لـ **[44](#page-51-0)[–45](#page-52-0)** أنواع رنين حالات المكالمات لـ رموز لـ عدد المكالمات المدعمة في **،[11](#page-18-0)** مشتركة مقارنةً بالمكالمات وإعادة توجيه المكالمة **،[19](#page-26-0)** وصف

خطوط مشتركة بمداخلة **[26](#page-33-0)–** بميزة الخصوصية ورمز "مشغول عن بُعد" وصف

#### **د**

دعم حقل تسمية ASCII دفتر العناوين الشخصي. راجع PAB دلائل استخدام من الويب **[38](#page-45-0)[–40](#page-47-0)** استخدام من مركز المؤتمرات **[32–](#page-39-0)** حول زر شخصي **[32](#page-39-0)–** َ مشترك **،[16](#page-23-0) ،[32](#page-39-0)** دليل شخصي الاستخدام على مركز المؤتمرات **[33–](#page-40-0)** استخدام من صفحة ويب **[38](#page-45-0)[–40](#page-47-0)** حول دليل مشترك **،[16](#page-23-0) ،[32](#page-39-0)** دليل هاتف G7937 Station Conference IP Unified Cisco.

راجع مركز المؤتمرات

#### **ر**

رد تلقائي رد على مكالمات رسائل، استماع إلى رفع السماعة رمز مشغول عن بُعد للخطوط المشتركة

رموز لحالات المكالمة للخطوط رنين، ضبط

#### **ز**

زر التطبيقات، حول زر تحديد، حول

#### **س**

سماعة الرأس، إنهاء مكالمة باستخدام

### **ش**

شاشة، ضبط التباين

#### **ص**

صفحات ويب "خيارات المستخدم" **[37–](#page-44-0)** صوت، ضبط للرنين

#### **ط**

الطلب المختصر إعداد **[40](#page-47-0)–** استخدام حول طلب سريع إعداد **،[39](#page-46-0) [40](#page-47-0)–** استخدام **،[23](#page-30-0) ،[33](#page-40-0)** حول **،[23](#page-30-0) ،[32](#page-39-0)**

طلب سريع طلب مسبق طلب، خيارات لـ **[15](#page-22-0)[–16](#page-23-0)**

#### **ق**

قوائم الميزات قوائم، باستخدام

#### **ك**

كبل شبكة، توصيل كتم الصوت **،[10](#page-17-0)** كلمة المرور، تغيير

#### **م**

مؤتمرات الاتصالات المباشرة **،[21](#page-28-0)** مؤشرات رسائل، إعداد **،[29](#page-36-0)** مؤشرات مصابيح LED، حول متابعة، استخدام مداخلة استخدام وخصوصية وخطوط مشتركة **[25](#page-32-0)–** مداخلة بمؤتمر استخدام حول راجع ً أيضا مداخلة مركز المؤتمرات أزرار **[8–](#page-15-0)** إعدادات البريد الصوتي، ضبط

استخدام بمصدر تيار خارجي **[5](#page-12-0)–** استكشاف الأخطاء وإصلاحها **[50–](#page-57-0)** تركيب **[4–](#page-11-0)** تسجيل تنظيف تهيئة ميزة لـ **،[14](#page-21-0)** توصيل بشبكة توصيل بكبل وسيط للتيار **[5–](#page-12-0)** جهاز متنقل، استخدام خدمات **[41](#page-48-0)–** خطوط، وصف لـ رسم توضيحي لـ رنين، ضبط مستوى الصوت مشاركة ميكروفونات، استخدام نظرة عامة على **[8](#page-15-0)–** وثائق لـ وصلات، رسومات توضيحية لـ **[4](#page-11-0)–** مسح سجلات المكالمات مشاركة مراكز المؤتمرات مصدر التيار الخارجي استخدام **[5](#page-12-0)[–6](#page-13-0)** حول رسم توضيحي لـ معالجة مكالمات **[15](#page-22-0)–،[22](#page-29-0) [23](#page-30-0)–** معاودة الاتصال معرف المتصل معرف مكالمة ضارة معلومات الطراز، عرض مكالمات إجراء **[15–](#page-22-0)** إرسال إلى نظام الرسائل الصوتية إزالة من وضع الانتظار

أطراف متعددة على إعادة التوجيه أثناء الرنين **،[17](#page-24-0)** إعداد تقرير بالمشكلات باستخدام إنهاء تحويل حد أقصى لكل خط خطوط مشتركة **[25](#page-32-0)–** رد على رموز لـ في وضع الانتظار، رد على كتم الصوت مؤتمر **[20–](#page-27-0)** متعددة، معالجة وعرض مداخلة مشبوهة معلقة، تخزين واسترداد مقارنة<sup>ً</sup> بالخطوط <mark>[11](#page-18-0)</mark> منع المداخلة في وإعادة توجيه المكالمة **[19–](#page-26-0)،[20](#page-27-0)** وضع مكالمة في الانتظار والمتابعة مكالمات صادرة، عرض مكالمات لم يتم الرد عليها، عرض مكالمات مؤتمر **[20](#page-27-0)–** مكالمات متعددة، معالجة مكالمات مستلمة، عرض مكالمات مشبوهة، معالجة مكالمة إعادة توجيه، إعداد من الويب **،[20](#page-27-0)** إعادة توجيه، إعداد من مركز المؤتمرات **[19–](#page-26-0)** تعليق التقاط سجلات **،[15](#page-22-0)**

مكالمة معلَّقة، استرداد **، [25](#page-32-0)** مكبر صوت الهاتف، استخدام **،[15](#page-22-0)** ميزات، توفر **،[14](#page-21-0)** ميكروفونات خارجية، رسم ميكروفونات، رسم

**و**

وثائق، الوصول إلى وضع سماعة مرفوعة، حول وضع سماعة مغلقة، حول وضع مكالمة في الانتظار استخدام وتبديل بين مكالمات وتحويل

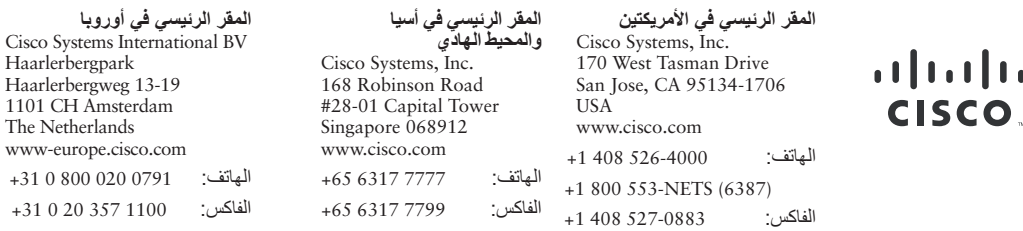

۱.

#### يوجد لشركة Cisco أكثر من 200 مكتب منتشرين في جميع أنحاء العالم. تم إدراج العناوين وأرقام الهواتف وأرقام الفاكسات في **موقع Cisco على الإنترنت [offices/go/com.cisco.www](www.cisco.com/go/offices)**

CCVP, the Cisco logo, and the Cisco Square Bridge logo are trademarks of Cisco Systems, Inc.; Changing the Way We Work, Live, Play, and Learn is a service mark of Cisco Systems, Inc.; and Access Registrar, Aironet, BPX, Catalyst, CCDA, CCDP, CCIE, CCIP, CCNA, CCNP, CCSP, Cisco, the Cisco Certified Internetwork Expert logo, Cisco IOS, Cisco Press, Cisco Systems, Cisco Systems Capital, the Cisco Systems logo, Cisco Unity, Enterprise/Solver, EtherChannel, EtherFast, EtherSwitch, Fast Step, Follow Me Browsing, FormShare, GigaDrive, HomeLink, Internet Quotient, IOS, iPhone, IP/TV, iQ Expertise, the iQ logo, iQ Net Readiness Scorecard, iQuick Study, LightStream, Linksys, MeetingPlace, MGX, Networking Academy, Network Registrar, Packet, PIX, ProConnect, ScriptShare, SMARTnet, StackWise, The Fastest Way to Increase Your Internet Quotient, and TransPath are registered trademarks of Cisco Systems, Inc. and/or its affiliates in the United States and certain other countries.

All other trademarks mentioned in this document or Website are the property of their respective owners. The use of the word partner does not imply a partnership relationship between Cisco and any other company. (0705R)

 $\odot$  2007 Cisco Systems, Inc. All rights reserved.

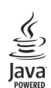

Java The Java logo is a trademark or registered trademark of Sun Microsystems, Inc. in the U.S. or other countries.